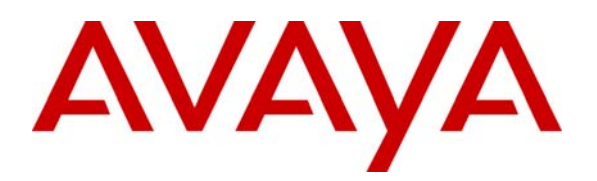

**Avaya Solution & Interoperability Test Lab** 

# **Application Notes for Configuring Acme Packet Net-Net 4250 Session Director with Direct SIP Trunking to Avaya Communication Manager - Issue 1.0**

### **Abstract**

These Application Notes describe the procedures for configuring the Acme Packet Net-Net 4250 Session Director with direct SIP trunking to Avaya Communication Manager in place of connecting to the Avaya SIP Enablement Services (SES) server.

The Acme Packet Net-Net 4250 Session Director is a SIP security appliance that manages and protects the flow of SIP signaling and related media across an untrusted network. The compliance testing focused on telephony scenarios between two enterprise sites connected via a SIP trunk across an untrusted network.

Information in these Application Notes has been obtained through DevConnect compliance testing and additional technical discussions. Testing was conducted via the DevConnect Program at the Avaya Solution and Interoperability Test Lab.

# **1. Introduction**

These Application Notes describe the procedures for configuring the Acme Packet Net-Net 4250 Session Director with direct SIP trunking to Avaya Communication Manager in place of connecting to the Avaya SIP Enablement Services (SES) server.

The Acme Packet Net-Net 4250 Session Director is a SIP security appliance that manages and protects the flow of SIP signaling and related media across an untrusted network. The compliance testing focused on telephony scenarios between two enterprise sites connected via a SIP trunk across an untrusted network.

### **1.1. Interoperability Compliance Testing**

The interoperability compliance testing focused on making calls between two sites using various codec settings and exercising common PBX features. PBX features included Multiple Call Appearances, Hold, Transfer, and Conference. Extended telephony features using Avaya Communication Manager Feature Name Extensions (FNE) were also tested such as Call Forwarding, Conference On Answer, Call Park, Call Pickup, and Automatic Redial. See **Section 6.2** for complete test results.

### **1.2. Support**

For technical support on the Session Director, contact Acme Packet via the support link at [www.acmepacket.com](http://www.acmepacket.com/) or send email to [support@acmepacket.com.](mailto:support@acmepacket.com)

# **2. Reference Configuration**

**Figure 1** illustrates the test configuration. The test configuration shows two enterprise sites connected via a SIP trunk across an untrusted IP network. Connected to the edge of site 1 is a redundant pair of Session Directors. The public side of both Session Directors is connected to the untrusted network and the private side of each is connected to the trusted corporate LAN. The Session Director pair has a single virtual address on the public side and a single virtual address on the private side which are used to connect to Avaya Communication Manager. The Session Directors could also reside in the demilitarized zone (DMZ) of the enterprise but this configuration was not tested.

All SIP traffic between the sites flows through the Session Director. In this manner, the Session Director can protect the infrastructure at site 1 from any SIP-based attacks. The voice communication across the untrusted network uses SIP over TCP and RTP for the media streams. All non-SIP related traffic flowing in or out of the enterprise would bypass the Session Director and would typically pass through a traditional data firewall at the edge of the enterprise. This connection is not shown in **Figure 1** since **Figure 1** focuses only on the connections necessary to support the inter-site SIP communication.

Located at site 1 on the private LAN side of the firewall is an Avaya SES and an Avaya S8300 Server running Avaya Communication Manager in an Avaya G700 Media Gateway. Avaya IA 770 Intuity Audix is also running on the Avaya S8300 Server. Endpoints include Avaya 4600 Series IP Telephones (with SIP firmware), Avaya 9600 Series IP Telephones (with SIP and H.323 firmware), an Avaya one-X Desktop Edition, an Avaya 6408D Digital Telephone, and an Avaya 6210 Analog

CTM; Reviewed: SPOC 5/28/2009

Solution & Interoperability Test Lab Application Notes ©2009 Avaya Inc. All Rights Reserved.

2 of 44 Acme4250CM5DTrk Telephone. An ISDN-PRI trunk connects the media gateway to the PSTN. The PSTN numbers assigned to the ISDN-PRI trunk at site 1 are mapped to telephone extensions at site 1. There are two Windows PCs on site; one is used as a TFTP/HTTP server and the other is used to manage the Session Director.

Located at site 2 on the private LAN side of the firewall is an Avaya SES and an Avaya S8300 Server running Avaya Communication Manager in an Avaya G700 Media Gateway. Avaya IA 770 Intuity Audix is also running on the Avaya S8300 Server. Endpoints include Avaya 4600 Series IP Telephones (with SIP and H.323 firmware) and an Avaya 9600 Series IP Telephone (with SIP firmware). This site also has a TFTP/HTTP server.

The Avaya 4600 and 9600 Series IP Telephones (with SIP firmware) located at both sites are registered to the local Avaya SES. Each enterprise has a separate SIP domain: business.com for site 1 and bigtime.com for site 2. SIP telephones at both sites use the local TFTP/HTTP server to obtain their configuration files.

In this configuration, a SIP trunk connects the Session Director directly to Avaya Communication Manager. All calls originating from Avaya Communication Manager at site 1 and destined for site 2 will be routed through the on-site Session Director and from the Session Director to the untrusted IP network. Once across the untrusted network, the call is routed to site 2's Avaya Communication Manager. Calls from site 2 to site 1 follow this same path in the reverse order. The Avaya SES is not connected to the Session Director. The Avaya SES in this configuration only supports the on-site SIP endpoints.

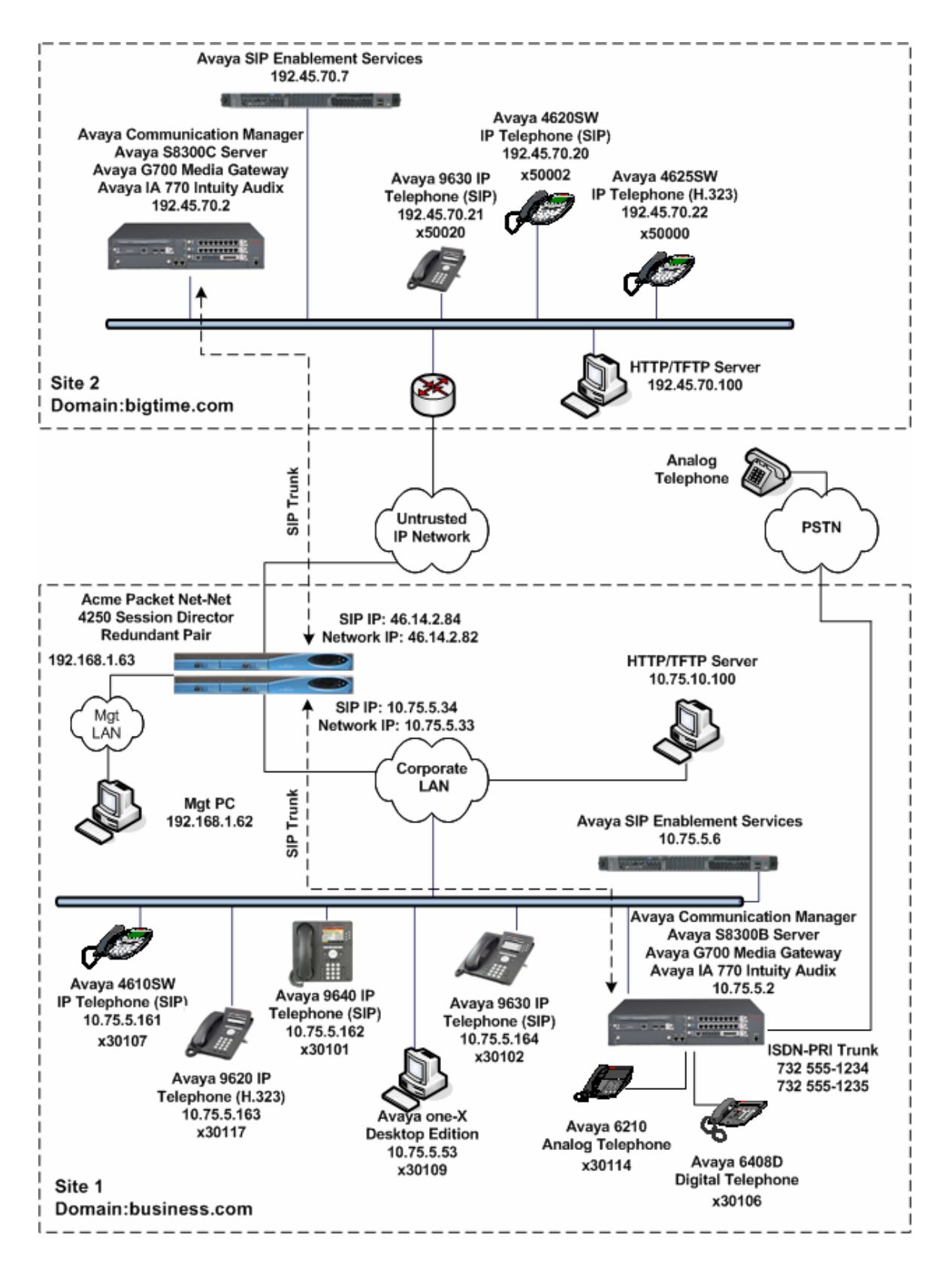

**Figure 1: Test Configuration** 

Solution & Interoperability Test Lab Application Notes ©2009 Avaya Inc. All Rights Reserved.

4 of 44 Acme4250CM5DTrk

# **3. Equipment and Software Validated**

The following equipment and software/firmware were used for the sample configuration provided:

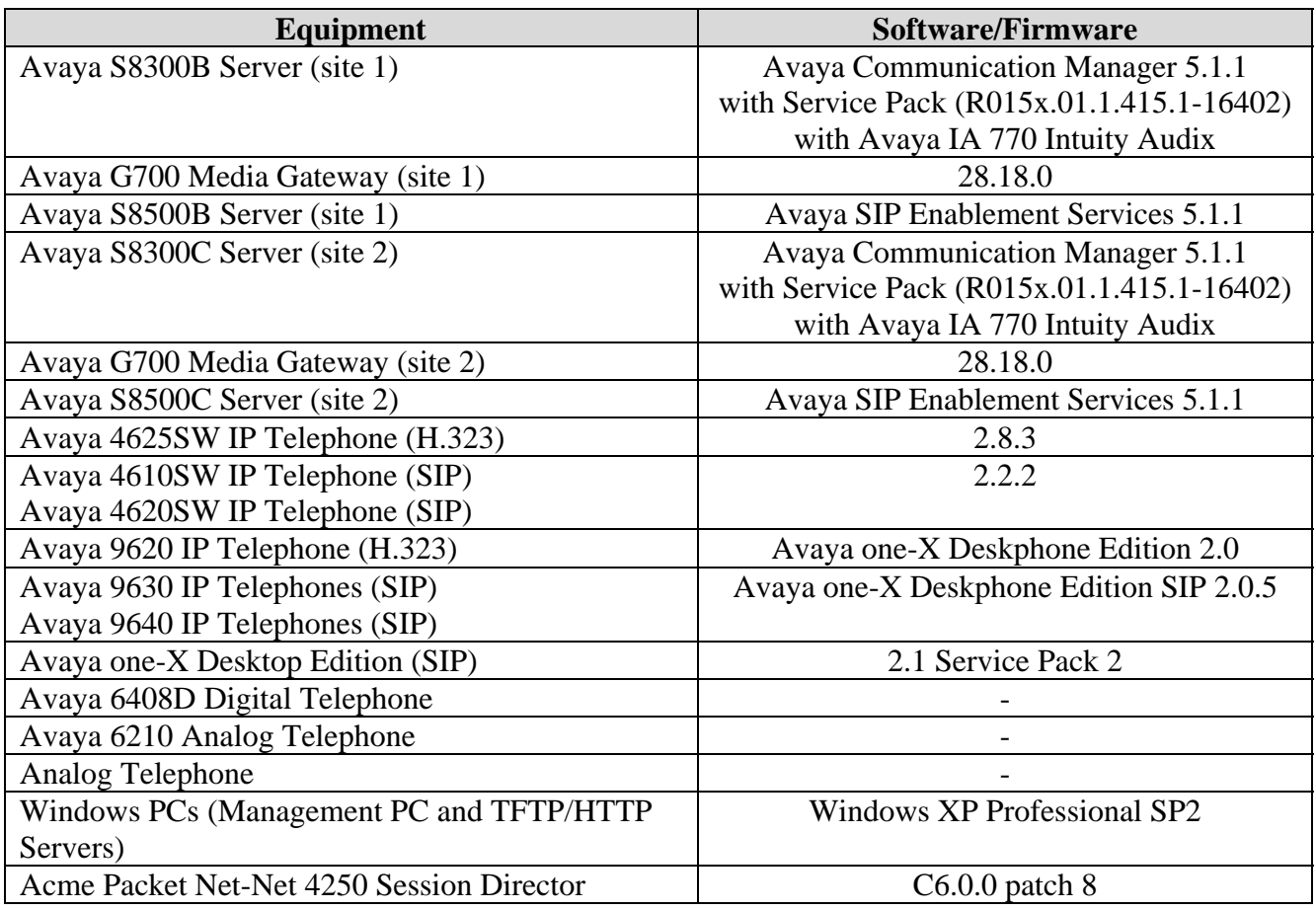

# **4. Configure Avaya Communication Manager**

This section describes the Avaya Communication Manager configuration to support the network shown in **Figure 1**. It assumes the procedures necessary to support SIP and connectivity to Avaya SES have been performed as described in [3]. It also assumes that an Outboard Proxy SIP (OPS) off-PBX telephone mapping has been configured on Avaya Communication Manager for each SIP endpoint in the configuration as described in [3] and [4].

This section is divided into two parts. **Section 4.1** will summarize the user-defined parameters used in the installation procedures that are important to understanding the solution as a whole. It will not attempt to show the installation procedures in their entirety. It will also describe any deviations from the standard procedures, if any.

**Section 4.2** will describe procedures beyond the initial SIP installation procedures that are necessary for interoperating with the Session Director. It will describe the SIP connection used by Avaya Communication Manager to route calls to the Session Director bound for site 2.

The configuration of Avaya Communication Manager was performed using the System Access Terminal (SAT). After the completion of the configuration, perform a **save translation** command to make the changes permanent.

This section shows examples from Avaya Communication Manager at site 1. However, this configuration must be repeated for Avaya Communication Manager at site 2 using values appropriate for site 2 from **Figure 1**. This includes but is not limited to the IP addresses, SIP domain and user extensions.

### **4.1. Summary of Initial SIP Installation**

This section summarizes the applicable user-defined parameters used during the SIP installation procedures.

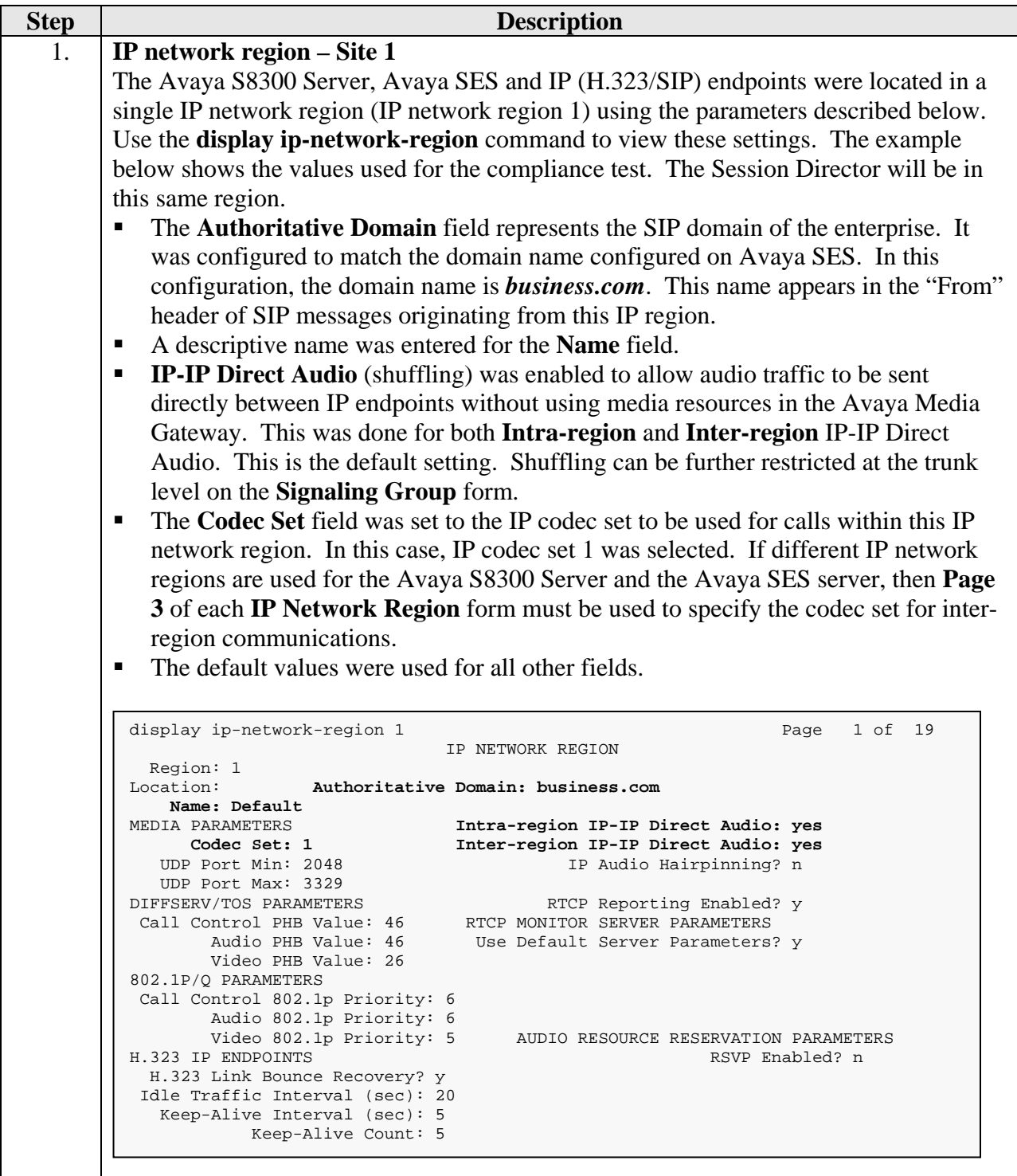

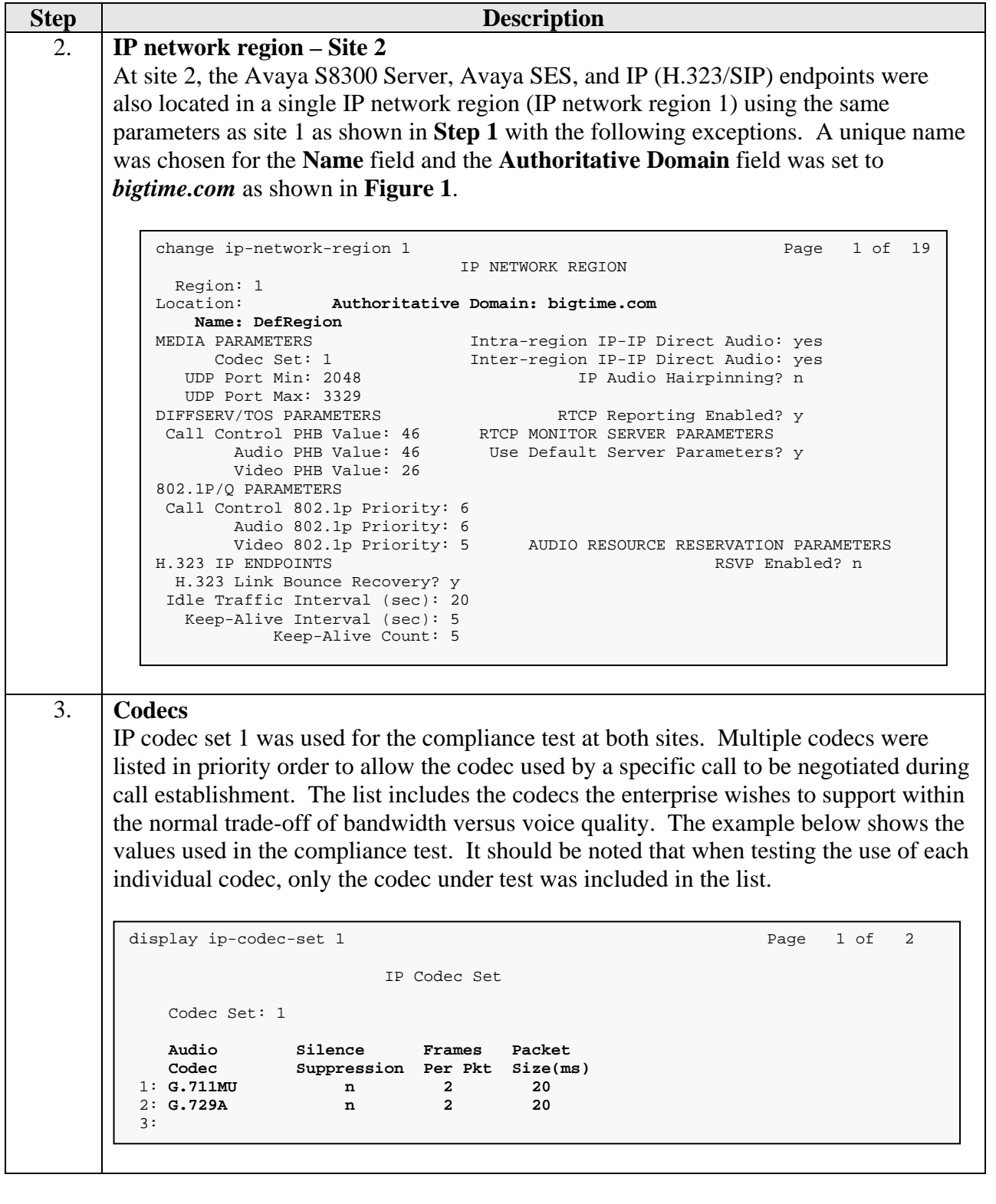

### **4.2. Configure SIP Trunk and Routing to Site 2**

To communicate to site 2 from site 1, two SIP trunks with the appropriate call routing must be configured on Avaya Communication Manager. One trunk will be used for outbound traffic to site 2 while the other will be used for inbound traffic. Both of these trunks will connect Avaya Communication Manager to the Session Director.

Similarly at site 2, two trunks will be configured for communication to site 1.

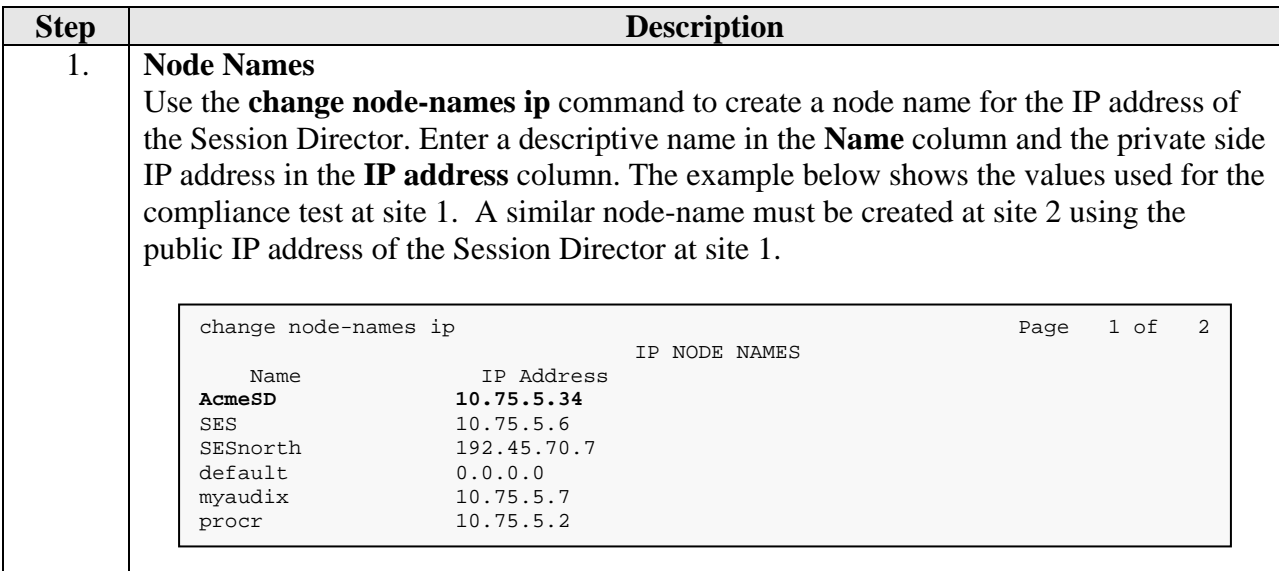

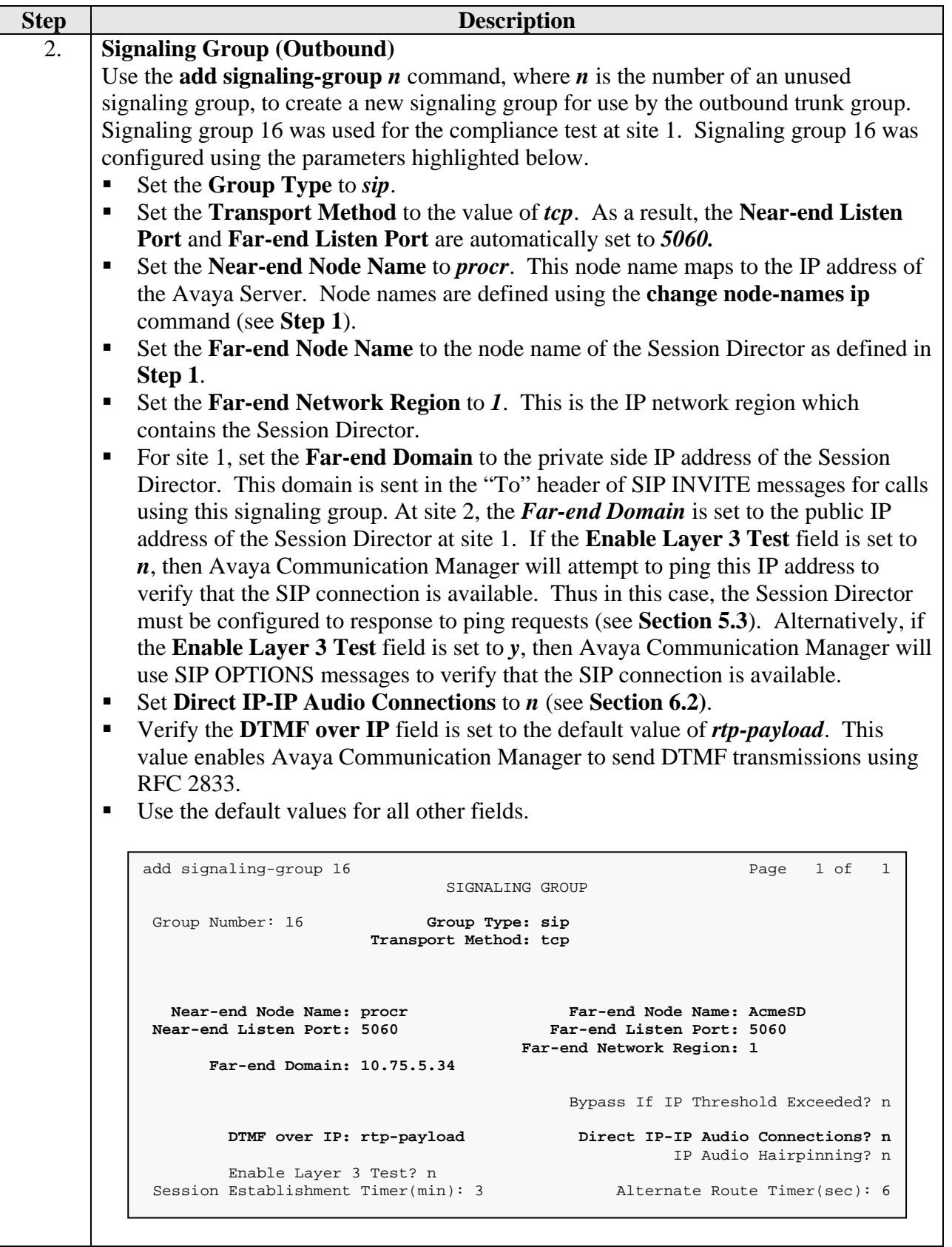

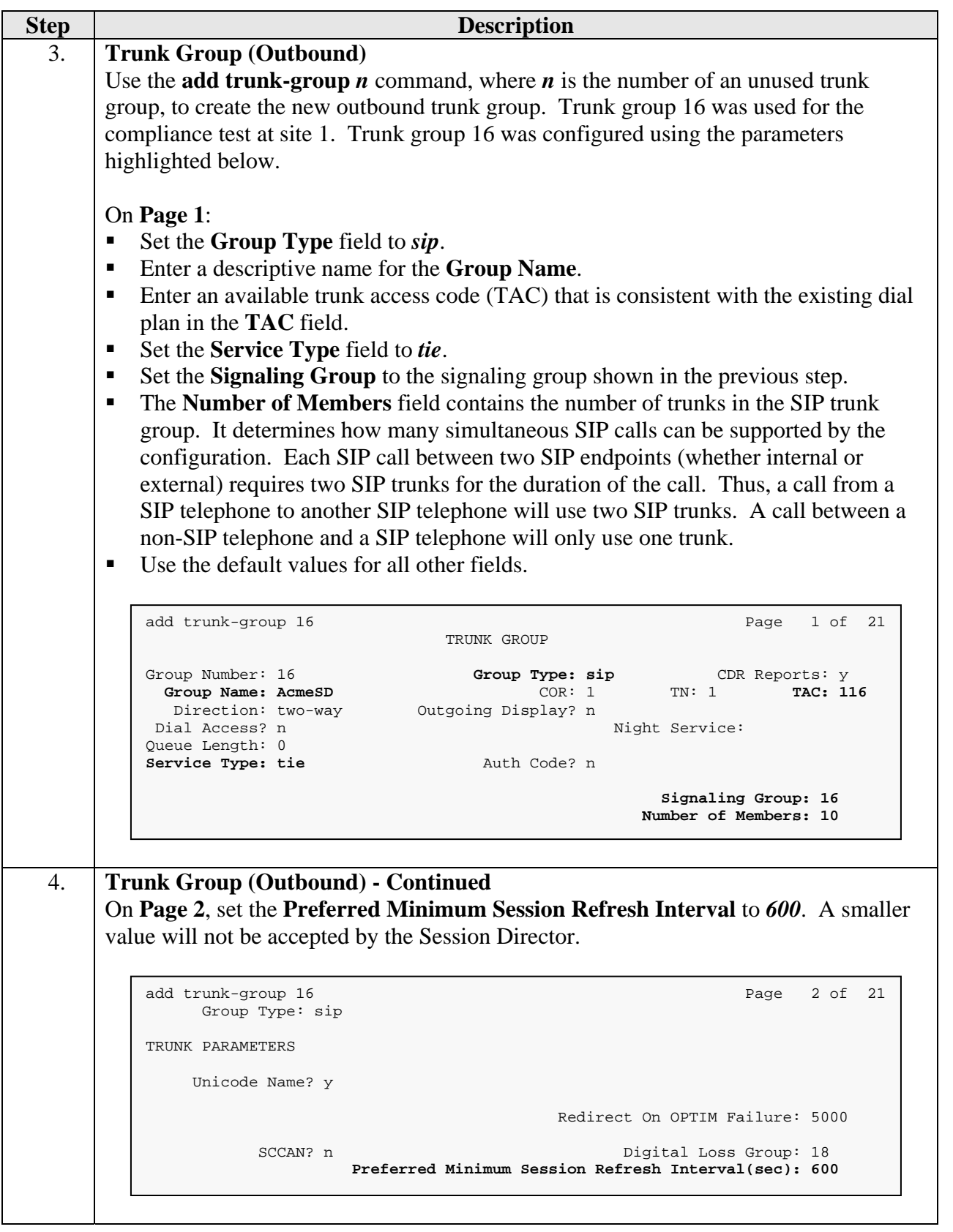

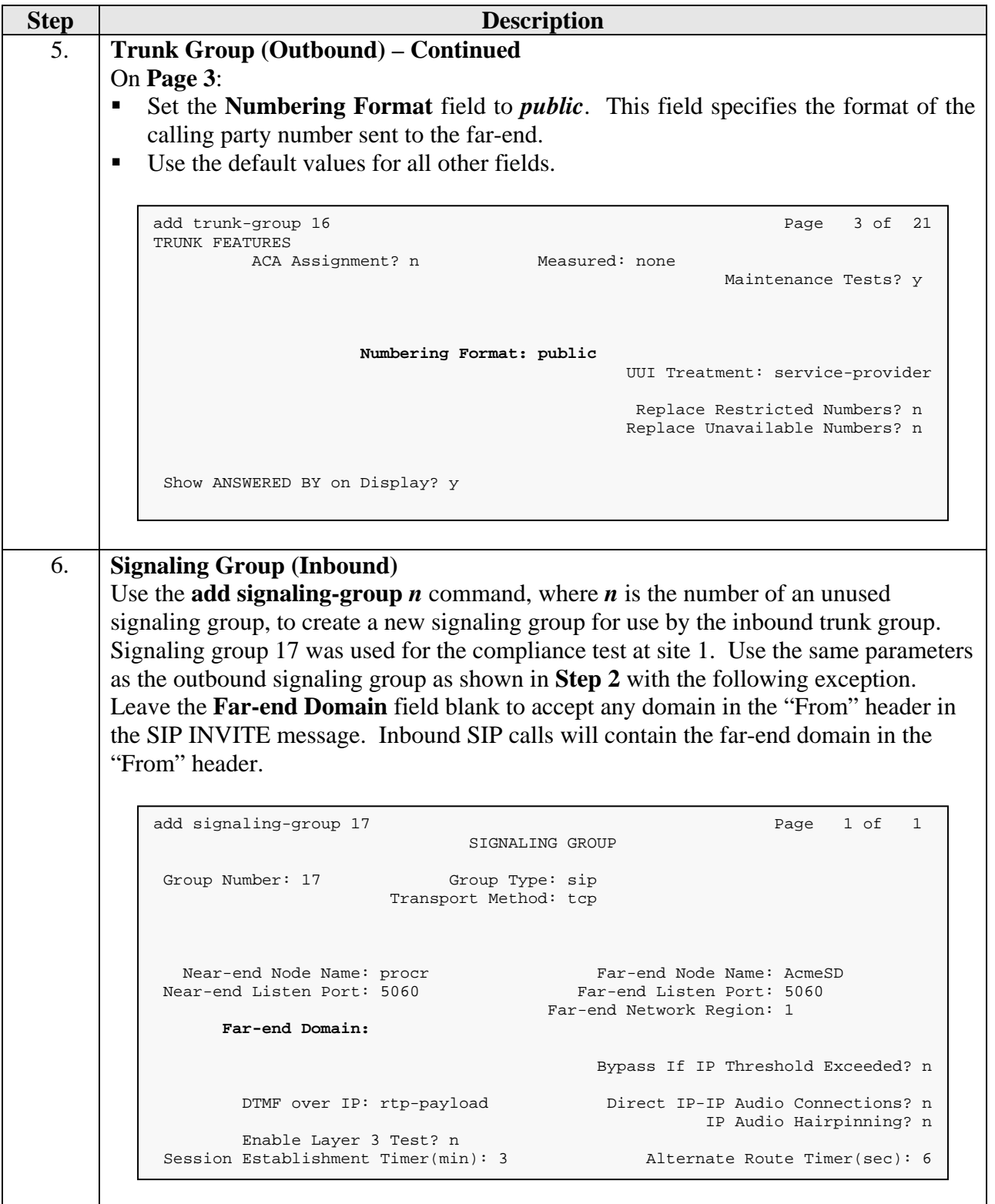

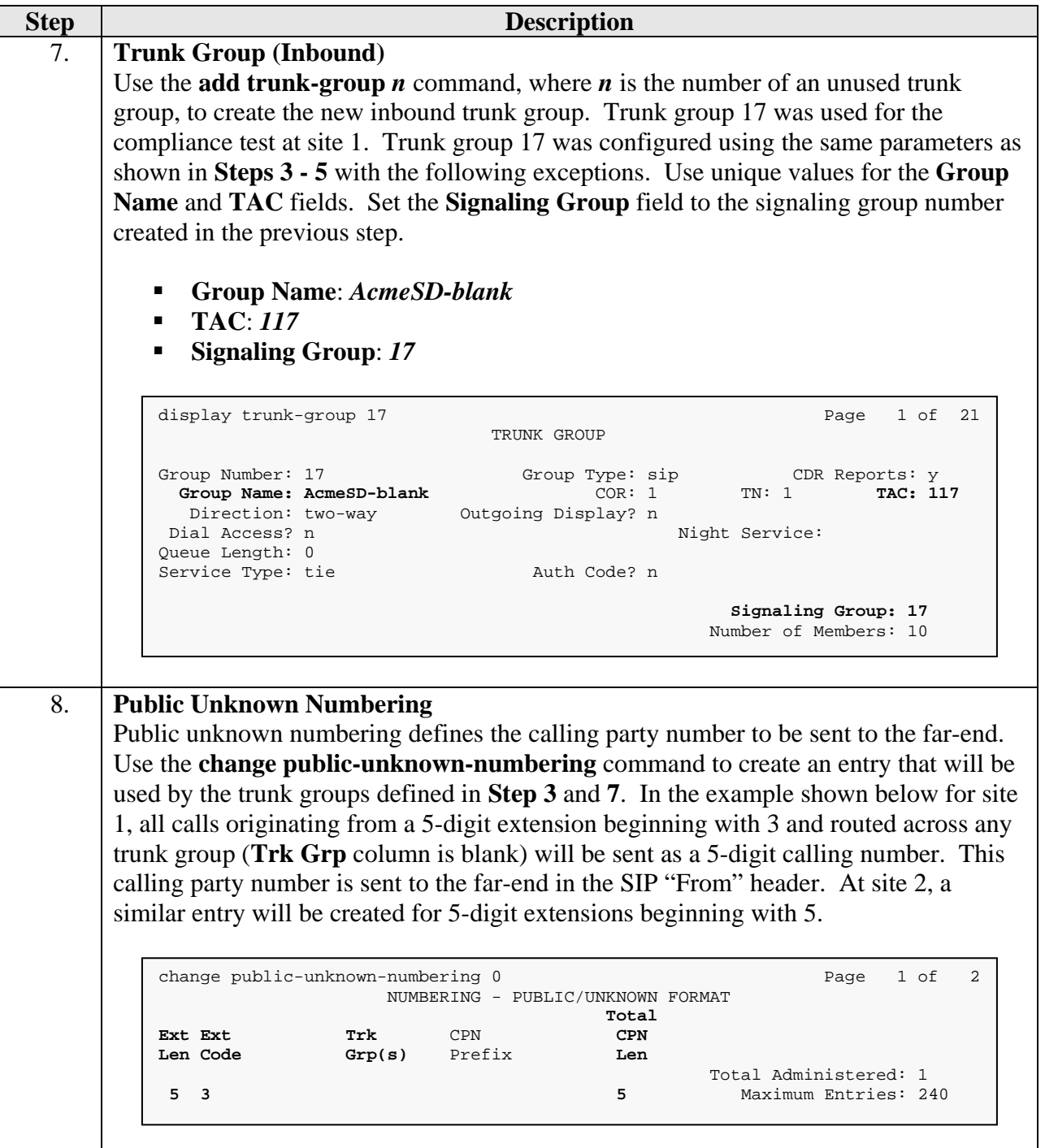

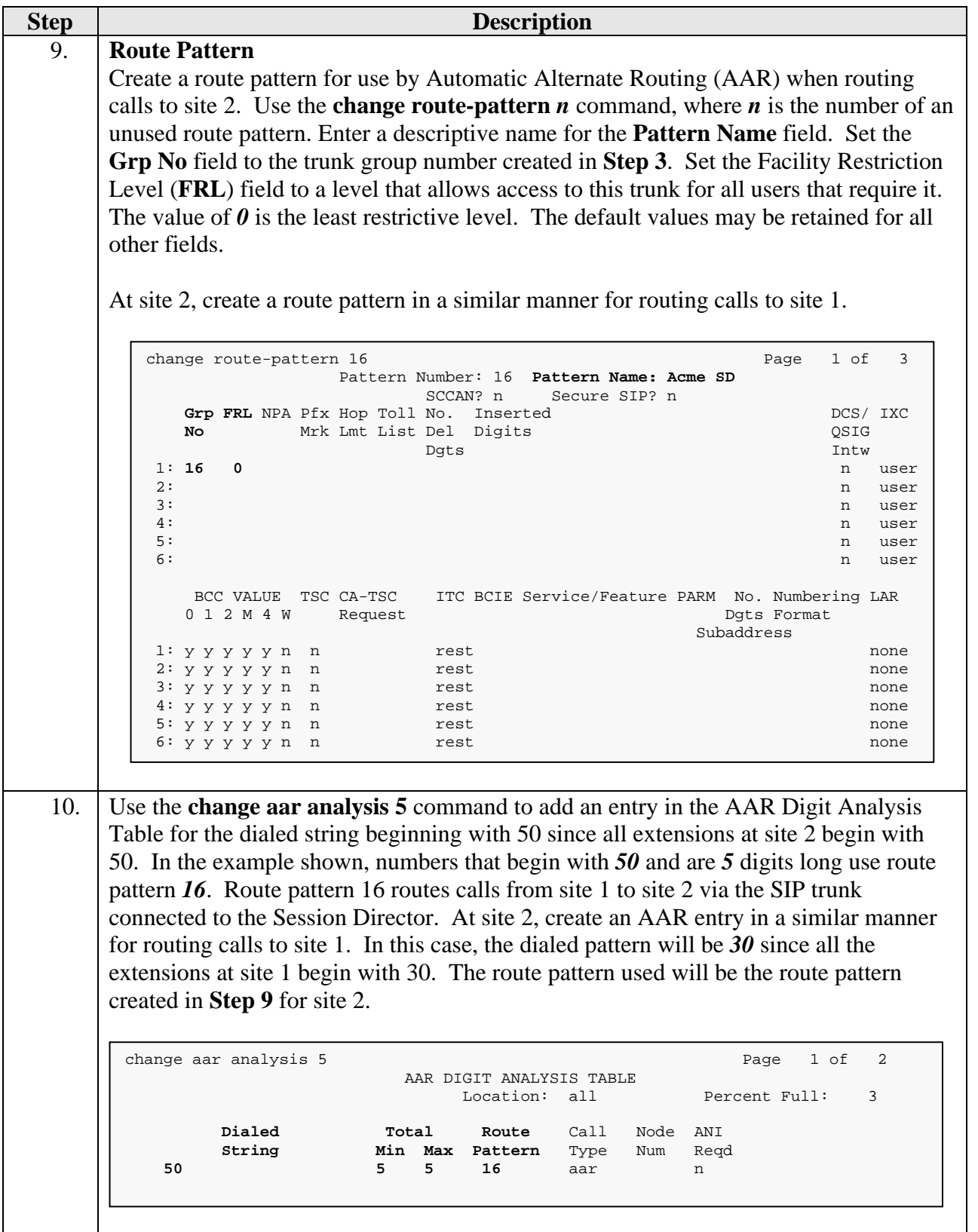

# **5. Configure Acme Packet Net-Net Session Director**

This section describes the configuration of the Session Director. The Session Director was configured via the Acme Packet Command Line Interface (ACLI). This section assumes the reader is familiar with accessing and configuring the Session Director.

A pictorial view of this configuration is shown in **Figure 2**. It shows the internal components needed for this configuration. Each of these components is defined in the Session Director configuration file which is included in **Appendix A**. This is the configuration used for the compliance test. However, this configuration file was designed to serve multiple purposes and thus not everything in the file (and **Appendix A**) pertains to these Application Notes.

This section will not attempt to describe each component in its entirety but instead will highlight critical fields in each component which relates to the functionality in these Application Notes and the direct connection to Avaya Communication Manager. These same fields are highlighted in **Appendix A**. The remaining fields are generally the default/standard value used by the Session Director for that field. For additional details on the administration of the Session Director, refer to [8].

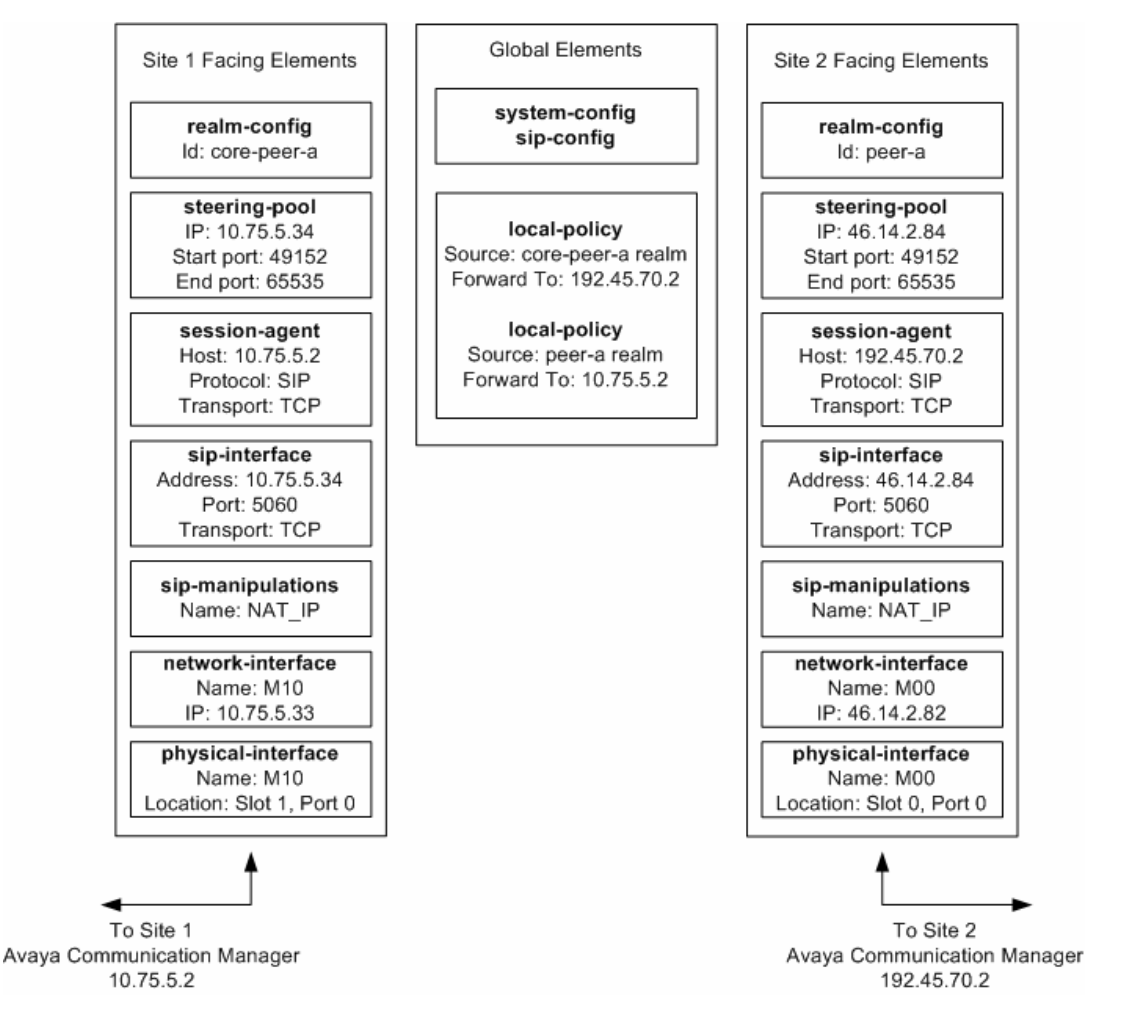

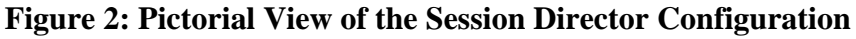

CTM; Reviewed: SPOC 5/28/2009

Solution & Interoperability Test Lab Application Notes ©2009 Avaya Inc. All Rights Reserved.

15 of 44 Acme4250CM5DTrk

### **5.1. Acme Packet Command Line Interface Summary**

The Session Director is configured using the Acme Packet Command Line Interface (ACLI). The following are the generic ACLI steps for configuring various elements.

- 1. Access the console port of the Session Director using a PC and a terminal emulation program such as HyperTerminal. Use the following settings for the serial port on the PC.
	- Bits per second: 115200
	- Data bits: 8
	- Parity : None
	- Stop bits: 1
	- Flow control: None
- 2. Log in to the Session Director with the user password.
- 3. Enable the Superuser mode by entering the **enable** command and then the superuser password. The command prompt will change to include a "#" instead of a ">" while in Superuser mode. This level of system access (i.e. at the "acmesystem#" prompt) will be referred to as the *main* level of the ACLI. Specific sub-levels of the ACLI will then be accessed to configure specific *elements* and specific *parameters* of those elements.
- 4. In Superuser mode, enter the **configure terminal** command. The **configure terminal** command is used to access the system level where all operating and system elements may be configured. This level of system access will be referred to as the *configuration* level.
- 5. Enter the name of an element to be configured (e.g., **system**).
- 6. Enter the name of a sub-element, if any (e.g., **phy-interface).**
- 7. Enter the name of an element parameter followed by its value (e.g., **name M00**).
- 8. Enter **done** to save changes to the element. Use of the **done** command causes the system to save and display the settings for the current element.
- 9. Enter **exit** as many times as is necessary to return to the configuration level.
- 10. Repeat **Steps 4 8** to configure all the elements.
- 11. Enter **exit** to return to the main level.
- 12. Type **save-config** to save the entire configuration.
- 13. Type **activate-config** to activate the entire configuration.

After accessing different levels of the ACLI to configure elements and parameters, it is necessary to return to the main level in order to run certain tasks such as saving the configuration, activating the configuration, and rebooting the system.

### **5.2. System Configuration**

The system configuration defines system-wide parameters for the Session Director.

The key system configuration (*system-config*) field(s) are:

- **default-gateway**: The IP address of the default gateway for the management network (192.168.1.0/24) from **Figure 1**. In this case, the default gateway is *192.168.1.1*.
- **source-routing**: *enable*

```
system-config 
       hostname 
       description 
       location 
       mib-system-contact 
       mib-system-name 
       < text removed for brevity > 
       call-trace disabled 
      internal-trace disabled<br>
log-filter all<br>
default-gateway 192.168.1.1
      log-filter
       default-gateway 192.168.1.1 
      restart enabled
      exceptions<br>telnet-timeout
telnet-timeout 0
console-timeout 0
remote-control enabled
 cli-audit-trail enabled 
 link-redundancy-state disabled 
 source-routing enabled 
 cli-more disabled 
      cli-more<br>
cli-more disabled<br>
terminal-height 24<br>
debug-timeout 0
      debug-timeout 0<br>
last-modified-by<br>
last-modified-defined acts
 last-modified-by admin@192.168.1.62 
 last-modified-date 2008-11-10 17:46:50
```
#### **5.3. Physical and Network Interfaces**

As part of the compliance test, the Ethernet interface slot 0 / port 0 of the Session Director was connected to the external untrusted network. Ethernet slot 1 / port 0 was connected to the internal corporate LAN. A network interface was defined for each physical interface to assign it a routable IP address.

The key physical interface (*phy-interface*) fields are:

- **name**: A descriptive string used to reference the Ethernet interface.
- **operation-type**: *Media* This setting indicates both signaling and media packets are sent on this interface.
- **slot / port**: The identifier of the specific front panel Ethernet interface used.

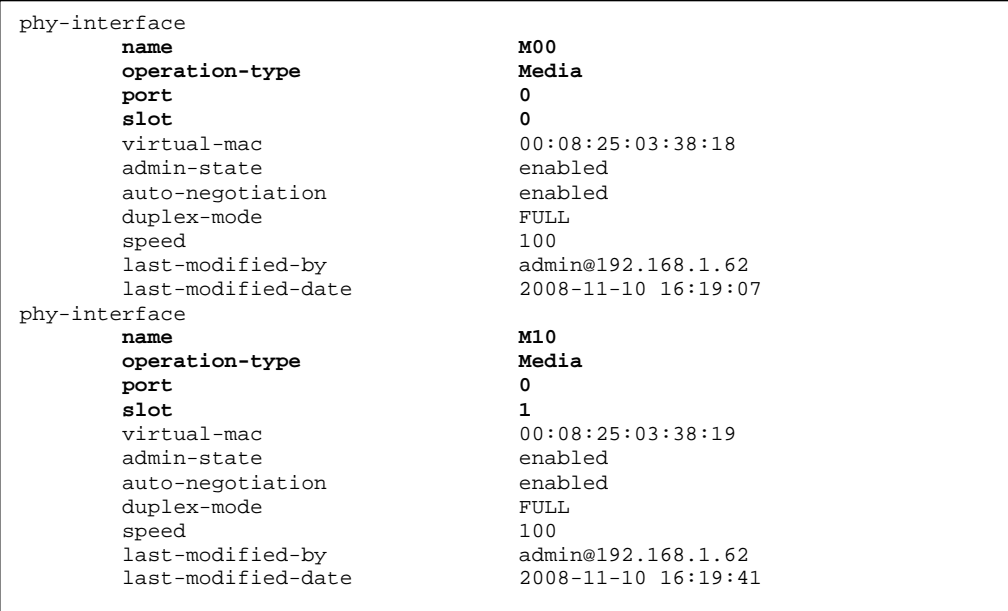

The key network interface (*network-interface*) fields are:

- **name**: The name of the physical interface (defined previously) that is associated with this network interface.
- **ip-address**: A virtual IP address assigned to the high availability pair of Session Directors. If multiple virtual addresses are assigned, additional addresses will appear in the **hip-ip-list** below. The particular Session Director used for the compliance test had multiple virtual addresses assigned to it because it was used for multiple purposes. For the purposes of these Application Notes, only the virtual IP address 46.14.2.84 was required.
- **pri-utility-addr**: The physical address of the primary Session Director in the high availability pair.
- **sec-utility-addr**: The physical address of the secondary Session Director in the high availability pair.
- **netmask**: Subnet mask for the IP subnet.
- **gateway**: The subnet gateway address.
- **hip-ip-list**: The list of virtual IP addresses assigned to the Session Director on this interface. If a single virtual IP address is used, this value would be the same as the value entered for the **ip-address** field above.
- **icmp-address**: The list of IP addresses to which the Session Director will answer ICMP requests on this interface. In **Section 4.2**, **Step 2**, if the **Enable Layer3 Test** field is set to *n* on Avaya Communication Manager, then the IP address used in the **Far-end Domain** field on the same form must be included here in the Session Director network-interface **icmpaddress** field. This is because Avaya Communication Manager will periodically ping this address to verify that the SIP connection is available.

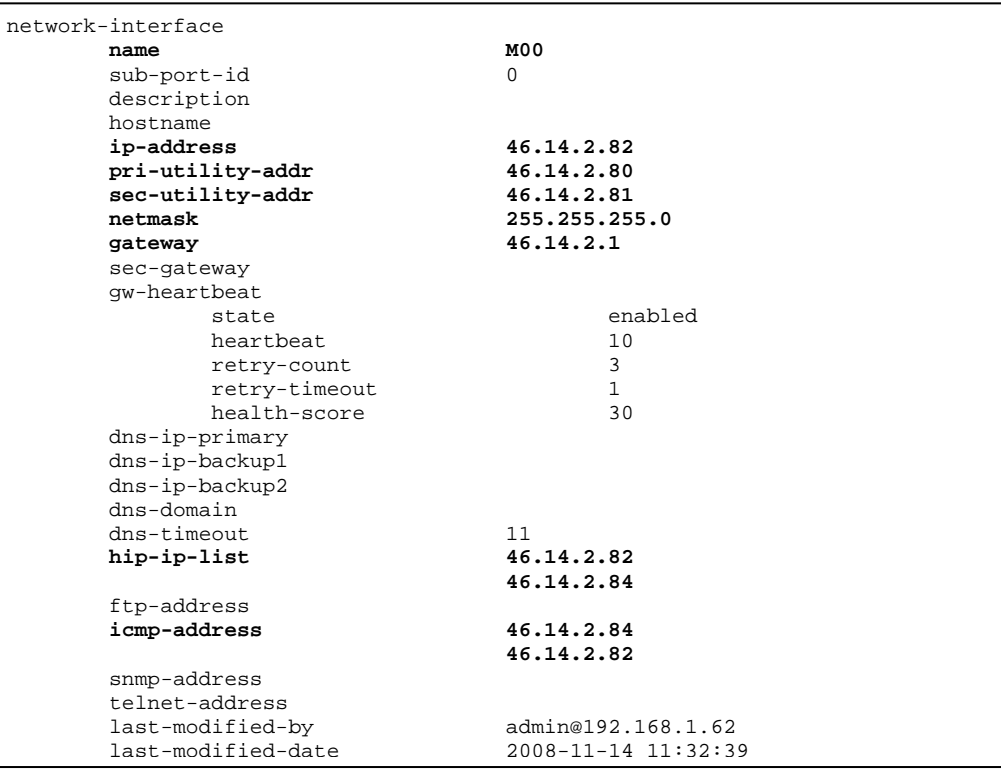

The settings for the private side network interface are shown below.

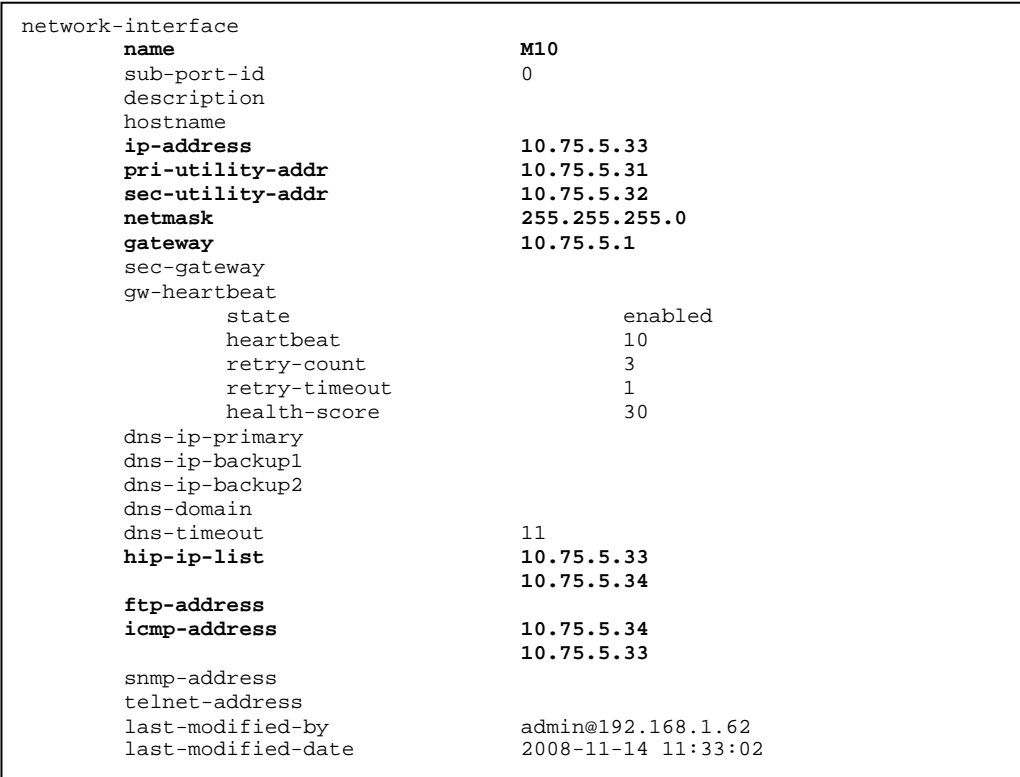

#### **5.4. Realm**

A realm represents a group of related Session Director components. Two realms were defined for the compliance test. The *peer-a* realm was defined for the external network and the *core-peer-a* realm was defined for the internal network.

The key realm (*realm-config*) fields are:

- **identifier**: A string used as a realm reference. This will be used in the configuration of other components.
- **network interfaces**: The network interfaces located in this realm.
- **out-manipulationid:** *NAT\_IP* This name refers to a set of sip-manipulations (defined in **Section 5.8**) that are performed on outbound traffic from the SBC. These sip-manipulations are specified in each realm. Thus, these sip-manipulations are applied to outbound traffic from the public side of the SBC as well as to outbound traffic from the private side.

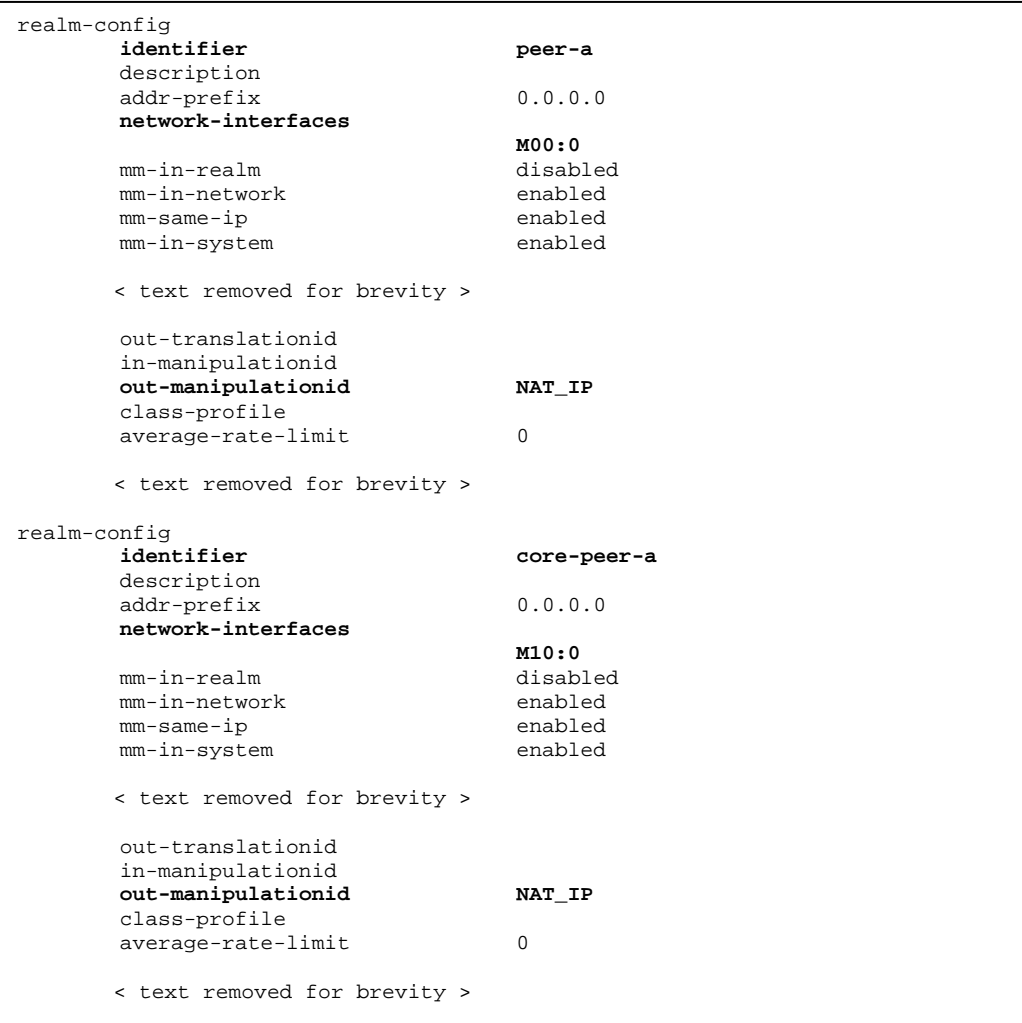

#### **5.5. SIP Configuration**

The SIP configuration (*sip-config*) defines the global system-wide SIP parameters.

The key SIP configuration (*sip-config*) field is:

- **home-realm-id**: The name of the realm on the private side of the Session Director.
- **nat-mode**: *None*
- **registrar-domain**: \* The value of \* allows any domain.
- **registrar-host**: \* The value of \* allows any host.
- **registrar-port**: Set the port used for registration.

```
sip-config 
                                     enabled<br>dialog
        operation-mode dialog 
       dialog-transparency enabled<br>
home-realm-id core-peer-a
       home-realm-id
        egress-realm-id 
        nat-mode None 
        registrar-domain * 
       registrar-host * * * * registrar-port * * 5060
       register-port
       < text removed for brevity >
```
#### **5.6. SIP Interface**

The SIP interface (*sip-interface*) defines the receiving characteristics of the SIP interfaces on the Session Director. Two SIP interfaces were defined; one for each realm.

The key SIP interface (*sip-interface*) fields are:

- **realm-id**: The name of the realm to which this interface is assigned.
- **sip port** 
	- o **address**: The IP address assigned to this sip-interface.
	- o **port**: The port assigned to this sip-interface. Port 5060 is used for both UDP and TCP.
	- o **transport-protocol**: The transport method used for this interface.
	- o **allow-anonymous:** Defines from whom SIP requests will be allowed. On the public side, the value of *agents-only* is used. Thus, SIP requests will only be accepted from session agents (as defined in **Section 5.7**) on this interface. On the private side, the value of *all* is used. Thus, SIP requests will be accepted from anyone on this interface.

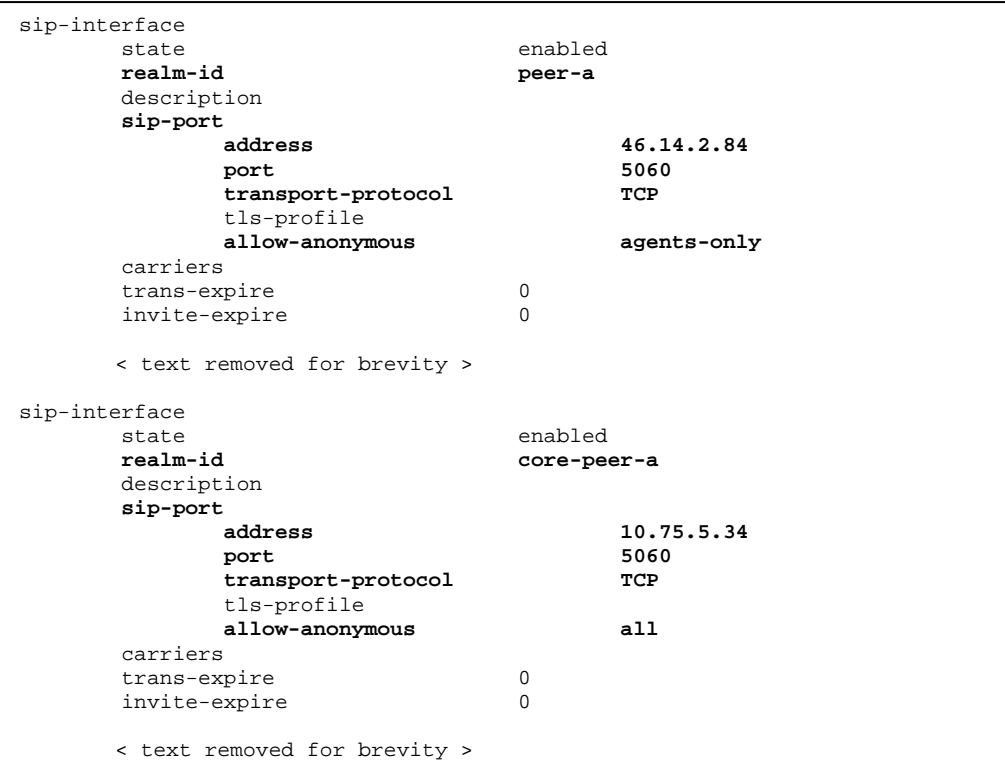

#### **5.7. Session Agent**

A session agent defines the characteristics of a signaling peer to the Session Director such as Avaya Communication Manager.

The key session agent (*session-agent*) fields are:

- **hostname**: Fully qualified domain name or IP address of this SIP peer.
- **port**: The port used by the peer for SIP traffic.
- **app-protocol**: *SIP*
- **transport-method**: *DynamicTCP*
- **realm-id**: The realm id where this peer resides.
- **description**: A descriptive name for the peer.
- **ping-method**: *OPTIONS;hops=0* This setting defines that the SIP OPTIONS message will be sent to the peer to verify that the SIP connection is functional. In addition, this parameter causes the Session Director to set the SIP "Max-Forwards" header to 0 in outbound SIP OPTIONS pings generated by the Session Director to this session agent.
- **ping-interval**: Defines the interval (in seconds) between each ping attempt.

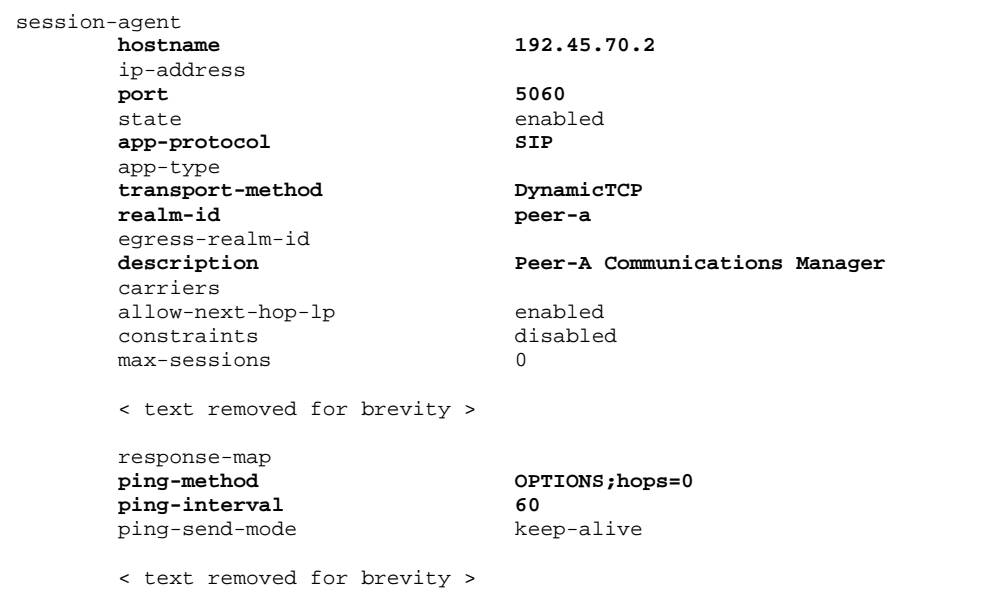

The settings for the session agent on the private side are shown below.

```
session-agent 
       hostname 10.75.5.2 
      ip-address<br>port
 port 5060 
      state enabled<br>
app-protocol step step
      app-protocol
       app-type 
       transport-method DynamicTCP 
       realm-id core-peer-a 
       egress-realm-id 
       description Core Communications Manager 
       carriers 
      allow-next-hop-lp enabled<br>constraints disabled
      constraints d:<br>max-sessions 0
      max-<sub>sec</sub>sin<sub>ms</sub> < text removed for brevity > 
       response-map 
       ping-method OPTIONS;hops=0 
       ping-interval 60 
       ping-send-mode keep-alive 
        < text removed for brevity >
```
### **5.8. SIP Manipulation**

SIP manipulations are rules used to modify the SIP messages (if necessary) for interoperability. In **Section 5.4**, it was defined that the set of sip-manipulations named NAT\_IP would be performed on outbound traffic in each realm.

The key SIP manipulation (*sip-manipulation*) fields are:

- **name**: The name of this set of SIP header rules.
- **header-rule**:
	- o **name**: The name of this individual header rule.
	- o **header-name**: The SIP header to be modified.
	- o **action**: The action to be performed on the header.
	- o **comparison-type**: The type of comparison performed when determining a match.
	- o **msg-type**: The type of message to which this rule applies.
	- o **element-rule**:
		- **name:** The name of this individual element rule.
		- **type:** Defines the particular element in the header to be modified.
		- **action:** The action to be performed on the element.
		- **match-val-type**: Element matching criteria on the data type (if any) in order to perform the defined action.
		- **comparison-type**: The type of comparison performed when determining a match.
		- **match-value**: Element matching criteria on the data value (if any) in order to perform the defined action.
		- **new-value**: New value for the element (if any).

In the configuration file in **Appendix A**, six modifications (or **header-rules**) were defined. Only four of the six were invoked as part of this compliance test: *natTo*, *natHistInfo*, *storeAlertInfo*, and *modAlertInfo*. The matching criteria for the other two rules (*natFrom* and *natRpIp)* were never met so they were not invoked. These header manipulations were added to hide the private IP address of the Session Director which appear in the "To", "HistInfo" and "AlertInfo" SIP headers for outbound calls from site 1. This IP address appears in these fields because it is necessary to configure this IP address as the **Far-end Domain** field on the Avaya Communication Manager signaling form (**Section 4.2**, **Step 2**). For each of these fields, the intent of the header rule is to change the private IP address in this field to the actual destination Avaya Communication Manager IP address as the message is forwarded on. This is how the message would have been formatted had the two Avaya Communication Managers had a SIP trunk directly between them without the Session Director in the middle. It is less important to hide the addresses coming from site 2 since the Session Director is only protecting site 1. However for the compliance test, these same rules were applied uniformly to both sides. Thus, these sip-manipulations were configured on each realm.

The example below shows the *natTo* header-rule. It specifies that the "To" header in SIP request messages will be manipulated based on the element rule defined. The element rule specifies if the host part of the URI in this header is an IP address, than replace it with the value of \$REMOTE\_IP. The value of \$REMOTE IP is the IP address of the SIP peer (Avaya Communication Manager) in this realm.

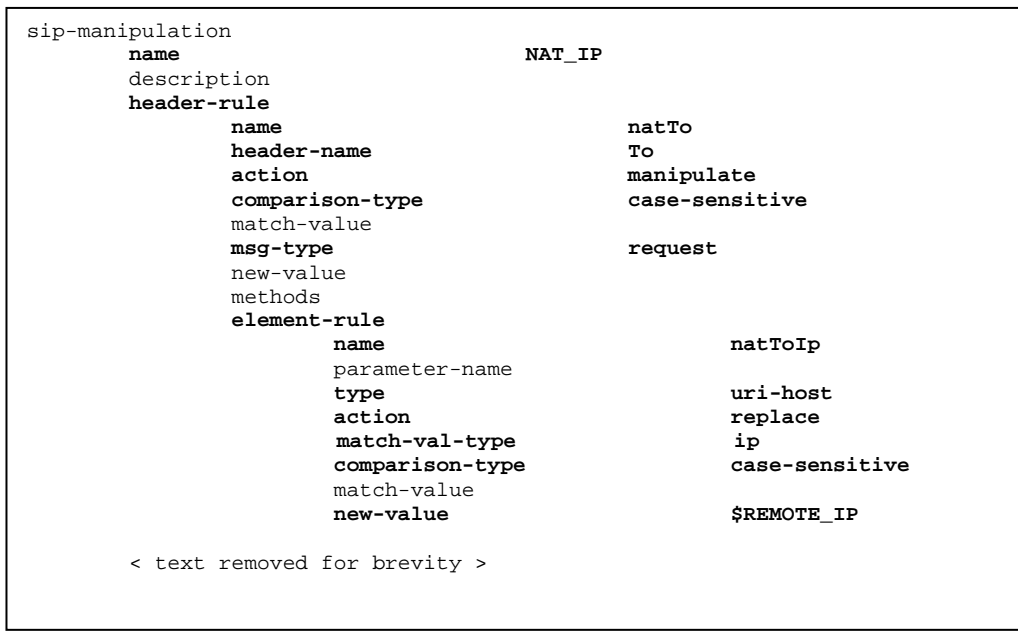

The *natHistInfo* rule performs the same operation for the "HistInfo" SIP header. Lastly, due to the more complicated format of the "AlertInfo" SIP header, two rules *storeAlertInfo*, and *modAlertInfo* were defined to perform this same translation for the **AlertInfo** SIP header. For the complete configuration of these rules refer to **Appendix A**.

#### **5.9. Steering Pools**

Steering pools define the range of ports to be used for the RTP voice stream. Two steering pools were defined, one for each realm.

The key steering pool (*steering-pool*) fields are:

- **ip-address:** The address of the interface on the Session Director.
- **start-port:** An even number of the port that begins the range.
- **end-port:** An odd number of the port that ends the range.
- **realm-id:** The realm to which this steering pool is assigned.

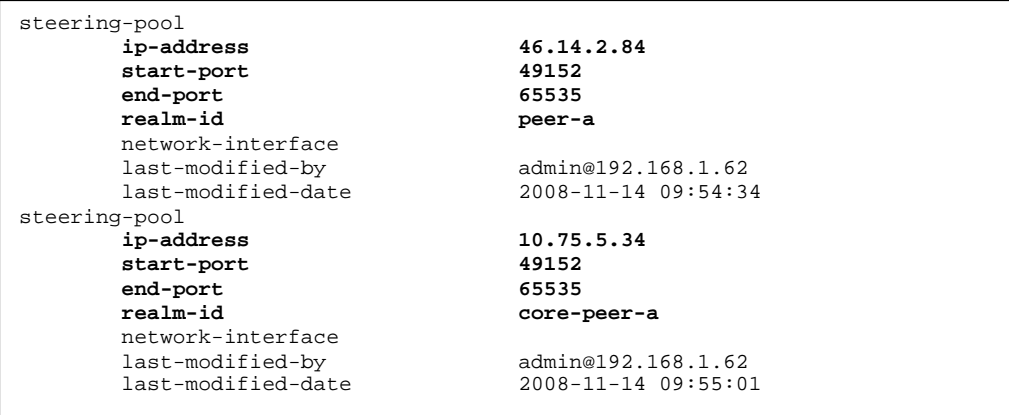

### **5.10. Local Policy**

Local policy controls the routing of SIP calls from one realm to another.

The key local policy (*local-policy*) fields are:

- **from-address**: A policy filter indicating the originating IP address to which this policy applies. An asterisk ("\*") indicates any IP address.
- **to-address**: A policy filter indicating the terminating IP address to which this policy applies. An asterisk ("\*") indicates any IP address.
- **source-realm**: A policy filter indicating the matching realm in order for the policy rules to be applied.
- **policy-attribute**:
	- o **next-hop**: The IP address where the message should be sent when the policy rules match.
	- o **realm**: The realm associated with the next-hop IP address.

In this case, the first policy provides a simple routing rule indicating that messages originating from the *peer-a* realm are to be sent to the *core-peer-a* realm via IP address 10.75.5.2 (Avaya Communication Manager at the enterprise). The second policy indicates that messages originating from the *core-peer-a* realm are to be sent to the *peer-a* realm via IP address 192.45.70.2.

```
local-policy 
      from-address
       to-address * 
       source-realm peer-a 
      description 
      activate-time N/A<br>deactivate-time N/Adeactivate-time
      state enabled<br>
policy-priority none none
      policy-priority<br>last-modified-by
 last-modified-by admin@192.168.1.62 
 last-modified-date 2008-11-14 10:02:03 
       policy-attribute 
                                     next-hop 10.75.5.2 
            realm core-peer-a 
action none
       < text removed for brevity > 
local-policy 
       from-address * 
       to-address * 
       source-realm core-peer-a 
       description 
       activate-time N/A 
      deactivate-time
      deactivate-time<br>state mabled<br>policy-priority none<br>content
      policy-priority<br>last-modified-by
 last-modified-by admin@192.168.1.62 
 last-modified-date 2008-11-14 10:02:37 
       policy-attribute 
            next-hop 192.45.70.2 
 realm peer-a 
action none
       < text removed for brevity >
```
# **6. Interoperability Compliance Testing**

This section describes the compliance testing used to verify the interoperability of the Acme Packet Net-Net 4250 Session Director with direct SIP trunking to Avaya Communication Manager. This section covers the general test approach and the test results.

### **6.1. General Test Approach**

The general test approach was to make calls between the two sites using various codec settings and exercising common PBX features.

### **6.2. Test Results**

The Session Director passed compliance testing. The following features and functionality were verified. Any observations made during the compliance test are noted at the end of this section.

- Calls from both SIP and non-SIP endpoints between sites.
- G.711u and G.729A codec support
- **Proper recognition of DTMF transmissions by navigating voicemail menus.**
- **Proper operation of voicemail with message waiting indicators (MWI).**
- **PBX** features including Multiple Call Appearances, Hold, Transfer, and Conference.
- Extended telephony features using Avaya Communication Manager Feature Name Extensions (FNE) such as Call Forwarding, Conference On Answer, Call Park, Call Pickup, and Automatic Redial. For more information on FNEs, please refer to [4].
- **Proper system failover after the active Session Director is restarted or loses IP connectivity.**

The following was observed during compliance testing:

Inter-site calls between SIP endpoints drop after approximately four minutes, unless shuffling is disabled on the SIP trunk to the Session Director. Shuffling may be enabled if support for this call flow is not required.

# **7. Verification Steps**

The following steps may be used to verify the configuration:

- From the Avaya Communication Manager SAT, use the **status signaling-group** command to verify that the SIP signaling group is in-service.
- From the Avaya Communication Manager SAT, use the **status trunk-group** command to verify that the SIP trunk group is in-service.
- From the Avaya SES web administration interface, verify that all endpoints are registered with the local Avaya SES. To view, navigate to **Users→Registered Users**.
- Verify that calls can be placed from both SIP and non-SIP endpoints between sites.

# **8. Conclusion**

The Acme Packet Net-Net 4250 Session Director passed compliance testing. These Application Notes describe the procedures required to configure the Acme Packet Net-Net 4250 Session Director to interoperate with direct SIP trunks to Avaya Communication Manager as shown in **Figure 1**.

### **9. Additional References**

- [1] *Feature Description and Implementation For Avaya Communication Manager*, Doc # 555-245- 205, Issue 6.0, January 2008.
- [2] *Administrator Guide for Avaya Communication Manager*, Doc # 03-300509, Issue 4, January 2008.
- [3] *SIP support in Avaya Communication Manager Running on the Avaya S8xxx Servers, Doc* # 555-245-206, Issue 8, January 2008.
- [4] *Avaya Extension to Cellular and Off-PBX Station (OPS) Installation and Administration Guide Release 3.0*, version 6.0, Doc # 210-100-500, Issue 9, June 2005.
- [5] *Installing, Administering, Maintaining, and Troubleshooting SIP Enablement Services R5.1,*  Doc# 03-600768, Issue 6, June 2008.
- [6] *Avaya IA 770 INTUITY AUDIX Messaging Application,* Doc # 11-300532, May 2005.
- [7] *Net-Net Session Director Installation Guide,* Acme Packet Documentation Set.
- [8] *Net-Net Administration and Configuration Guide for the ACLI,* Acme Packet Documentation Set.

Product documentation for Avaya products may be found at [http://support.avaya.com](http://support.avaya.com/). Product documentation for the Session Director can be obtained from Acme Packet.

#### **©2009 Avaya Inc. All Rights Reserved.**

Avaya and the Avaya Logo are trademarks of Avaya Inc. All trademarks identified by  $\circledR$  and <sup>TM</sup> are registered trademarks or trademarks, respectively, of Avaya Inc. All other trademarks are the property of their respective owners. The information provided in these Application Notes is subject to change without notice. The configurations, technical data, and recommendations provided in these Application Notes are believed to be accurate and dependable, but are presented without express or implied warranty. Users are responsible for their application of any products specified in these Application Notes.

Please e-mail any questions or comments pertaining to these Application Notes along with the full title name and filename, located in the lower right corner, directly to the Avaya DevConnect Program at devconnect@avaya.com.

### **Appendix A: Session Director Configuration File**

Included below is the Session Director configuration file used during the compliance testing. The contents of the configuration can be shown by using the **show running-config** command.

```
acme-sd-1# show running-config 
local-policy 
       from-address 
 * 
       to-address 
 * 
       source-realm 
                                  peer-a 
       description 
       activate-time N/A 
      deactivate-time N/A<br>state enab
                                enabled<br>none
      policy-priority<br>last-modified-by
                               admin@192.168.1.62<br>2008-11-14 10:02:03
      last-modified-date
       policy-attribute 
              next-hop 10.75.5.2 
              realm core-peer-a 
             action
              terminate-recursion disabled 
              carrier 
             start-time 0000<br>end-time 2400
             end-time 240<br>days-of-week U-S
             \begin{array}{ccc}\n\text{days-of-week} & & \text{U-} \\
\text{cost} & & \text{O}\n\end{array}cost 0
              app-protocol 
              state enabled 
              media-profiles 
local-policy 
       from-address 
 * 
       to-address 
 * 
       source-realm 
                                  core-peer-a 
       description 
      activate-time N/A<br>deactivate-time N/Adeactivate-time<br>state
                               enabled
      policy-priority none<br>
last-modified-by admin@192.168.1.62
      last-modified-by<br>last-modified-date
                                last-modified-date 2008-11-14 10:02:37 
              next-hop 192.45.70.2 
      policy-attribute 
              realm peer-a 
action none
              terminate-recursion disabled 
              carrier 
             start-time 0000<br>end-time 2400
             end-time 240<br>days-of-week U-S
             days-of-week U-Second Cost.
cost 0
              app-protocol 
              state enabled 
              media-profiles 
media-manager 
      state enabled<br>1991 - Enabled enabled
      latching enabl<br>flow-time-limit 86400
      flow-time-limit 864<br>initial-quard-timer 300
      initial-guard-timer 300<br>subsq-quard-timer 300
      subsq-quard-timer
       tcp-flow-time-limit 86400
```
CTM; Reviewed: SPOC 5/28/2009

 tcp-initial-guard-timer 300 tcp-subsq-guard-timer tcp-number-of-ports-per-flow 2 disabled<br>NOTICE algd-log-level NOTICE<br>mbcd-log-level NOTICE mbcd-log-level NOTIC<br>
red-flow-port 1985 red-flow-port 1985<br>
red-mgcp-port 1986 red-mgcp-port 1986<br>red-max-trans 10000 red-max-trans 10000<br>red-sync-start-time 5000<br>red simes red-sync-start-time 5000<br>red-sync-comp-time 5000<br>1000 red-sync-comp-time 1000 media-policing enabled max-signaling-bandwidth 10000000 max-untrusted-signaling 100 min-untrusted-signaling 30 app-signaling-bandwidth 0 tolerance-window 30 rtcp-rate-limit 0<br>min-media-allocation 32000 min-media-allocation 32000 min-trusted-allocation 1000 deny-allocation 1000 anonymous-sdp disabled arp-msg-bandwidth 32000 fragment-msg-bandwidth 0 rfc2833-timestamp disabled default-2833-duration 100 rfc2833-end-pkts-only-for-non-sig enabled translate-non-rfc2833-event disabled dnsalg-server-failover disabled last-modified-by admin@192.168.1.62 last-modified-date 2008-11-12 09:24:49 network-interface name wancom1 sub-port-id 0 description hostname ip-address pri-utility-addr 169.254.1.1 sec-utility-addr 169.254.1.2 netmask 255.255.255.252 gateway sec-gateway gw-heartbeat state disabled<br>heartheat 0 heartbeat 0<br>
retry-count 0 retry-count 0<br>retry-timeout 1 retry-timeout 1<br>health-score 0 health-score 0 dns-ip-primary dns-ip-backup1 dns-ip-backup2 dns-domain dns-timeout 11 hip-ip-list ftp-address icmp-address snmp-address telnet-address<br>last-modified-by last-modified-by admin@192.168.1.62 last-modified-date 2008-11-14 11:13:23 network-interface name wancom2 sub-port-id 0 description hostname ip-address pri-utility-addr 169.254.2.1<br>sec-utility-addr 169.254.2.2 sec-utility-addr netmask 255.255.255.252 gateway sec-gateway gw-heartbeat

CTM; Reviewed: SPOC 5/28/2009

Solution & Interoperability Test Lab Application Notes ©2009 Avaya Inc. All Rights Reserved.

33 of 44 Acme4250CM5DTrk

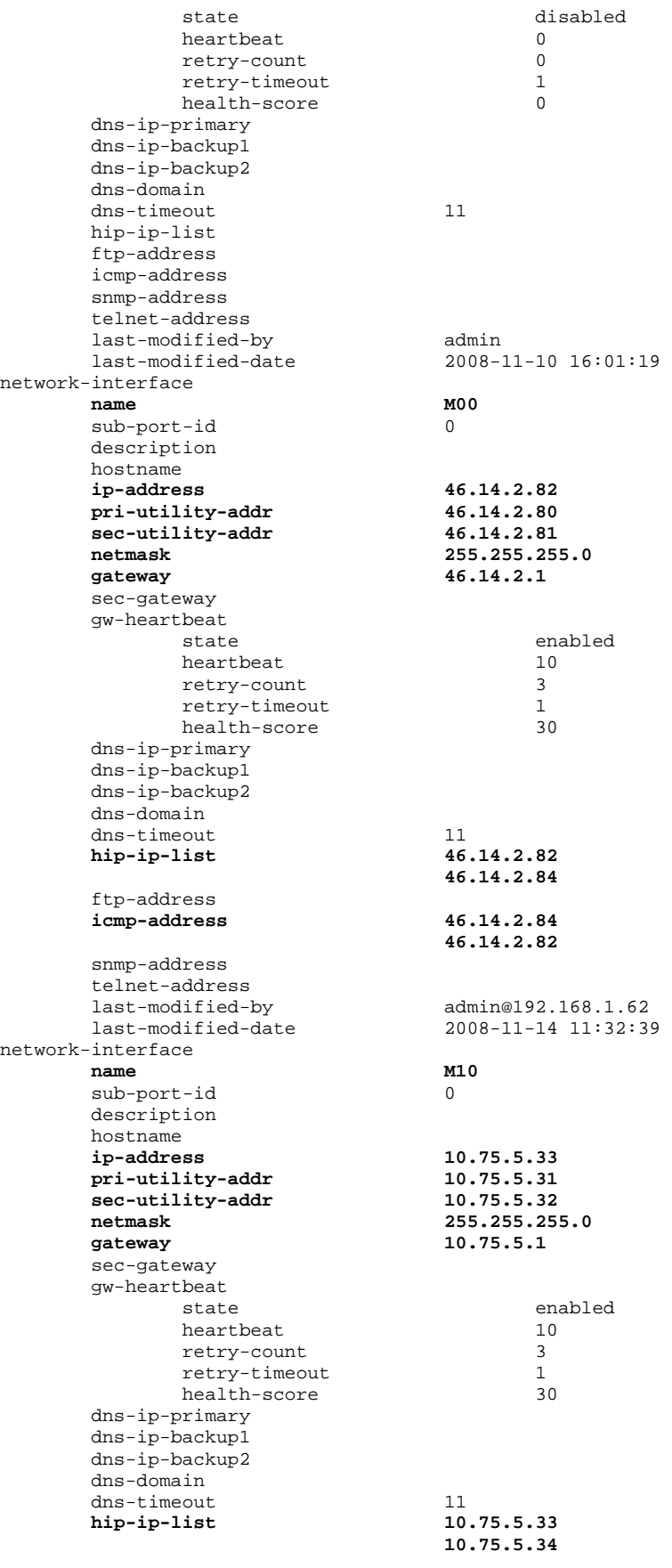

CTM; Reviewed: SPOC 5/28/2009

Solution & Interoperability Test Lab Application Notes ©2009 Avaya Inc. All Rights Reserved.

34 of 44 Acme4250CM5DTrk

ftp-address  **icmp-address 10.75.5.34**  snmp-address telnet-address<br>last-modified-by last-modified-date 2008-11-14 11:33:02 phy-interface name wancom1<br>operation-type control operation-type port 1<br>slot 0 slot 0 virtual-mac wancom-health-score 3<br>
last-modified-by admin last-modified-by<br>last-modified-date phy-interface name wancom2<br>operation-type control operation-type port 2 slot 0 virtual-mac wancom-health-score 9<br>
last-modified-by admin last-modified-by<br>
last-modified-date<br>
2008-11-10 16:01:19 last-modified-date phy-interface **name M00 operation-type Media**<br> **b** Media<br> **o** 0 **port** 0 slot 0 virtual-mac  $00:08:25:03:38:18$ <br>admin-state enabled admin-state enabled<br>auto-negotiation enabled auto-negotiation enable<br>duplex-mode FIIL duplex-mode speed 100<br>
last-modified-by admi last-modified-date phy-interface **name M10 operation-type Media port** 0<br> **slot** 1 **slot** 1 virtual-mac 00:08:25:03:38:19 admin-state enabled<br>auto-negotiation enabled auto-negotiation enableduplex-mode FULL duplex-mode FULL<br>speed 100 speed<br>last-modified-by  $last-modified-date$ realm-config **identifier peer-a**  description addr-prefix 0.0.0.0 **network-interfaces M00:0**  mm-in-realm disabled mm-in-network mm-same-ip enabled<br>mm-in-system enabled mm-in-system enabled<br>
bw-cac-non-mm disabled bw-cac-non-mm disabled msm-release disabled<br>
oos-enable disabled qos-enable disabled<br>qenerate-UDP-checksum disabled generate-UDP-checksum d:<br>max-bandwidth 0 max-bandwidth 0 ext-policy-svr max-latency 0 max-jitter 0<br>max-packet-loss 0 max-packet-loss 0 observ-window-size 0 parent-realm dns-realm media-policy

 **10.75.5.33**  last-modified-by admin@192.168.1.62 last-modified-date 2008-11-10 16:01:19 dmin@192.168.1.62<br>2008-11-10 16:19:07 admin@192.168.1.62<br>2008-11-10 16:19:41

CTM; Reviewed: SPOC 5/28/2009

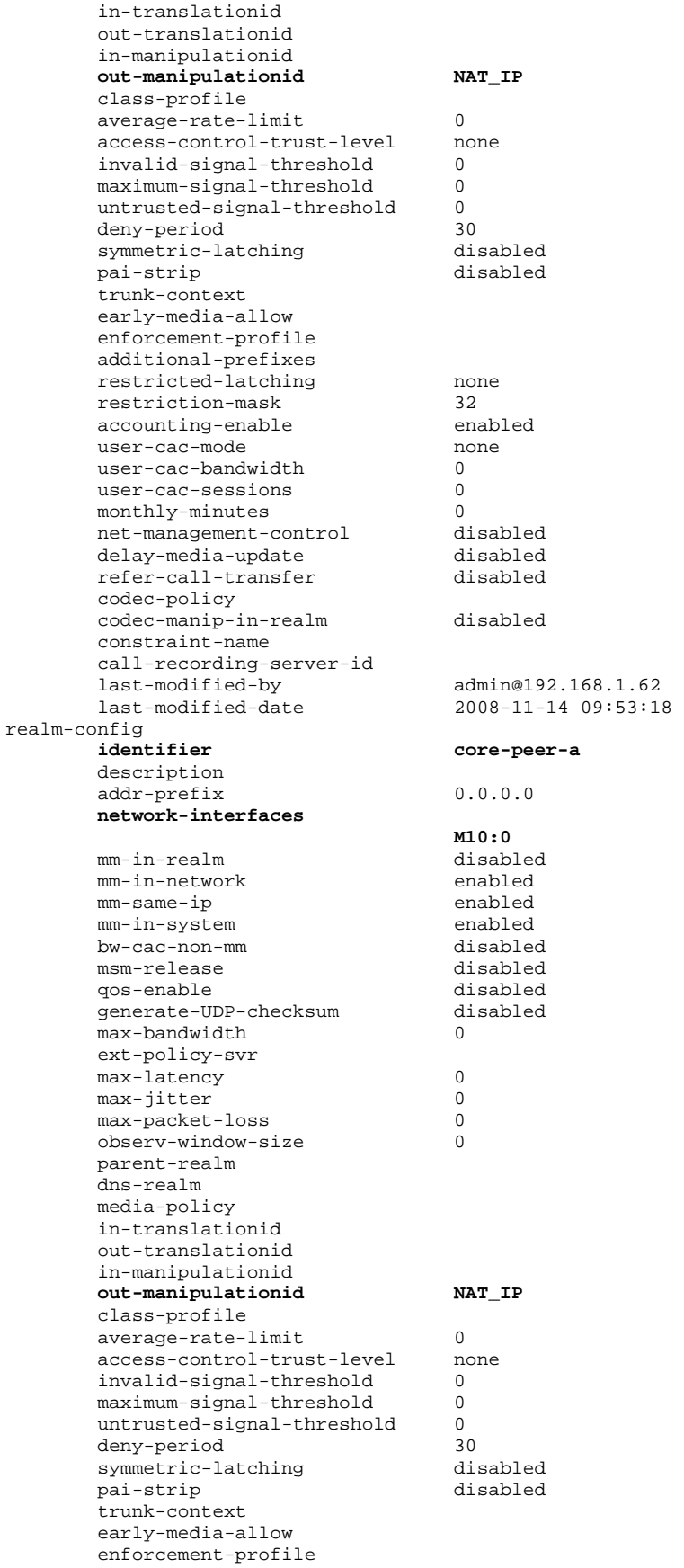

CTM; Reviewed: SPOC 5/28/2009

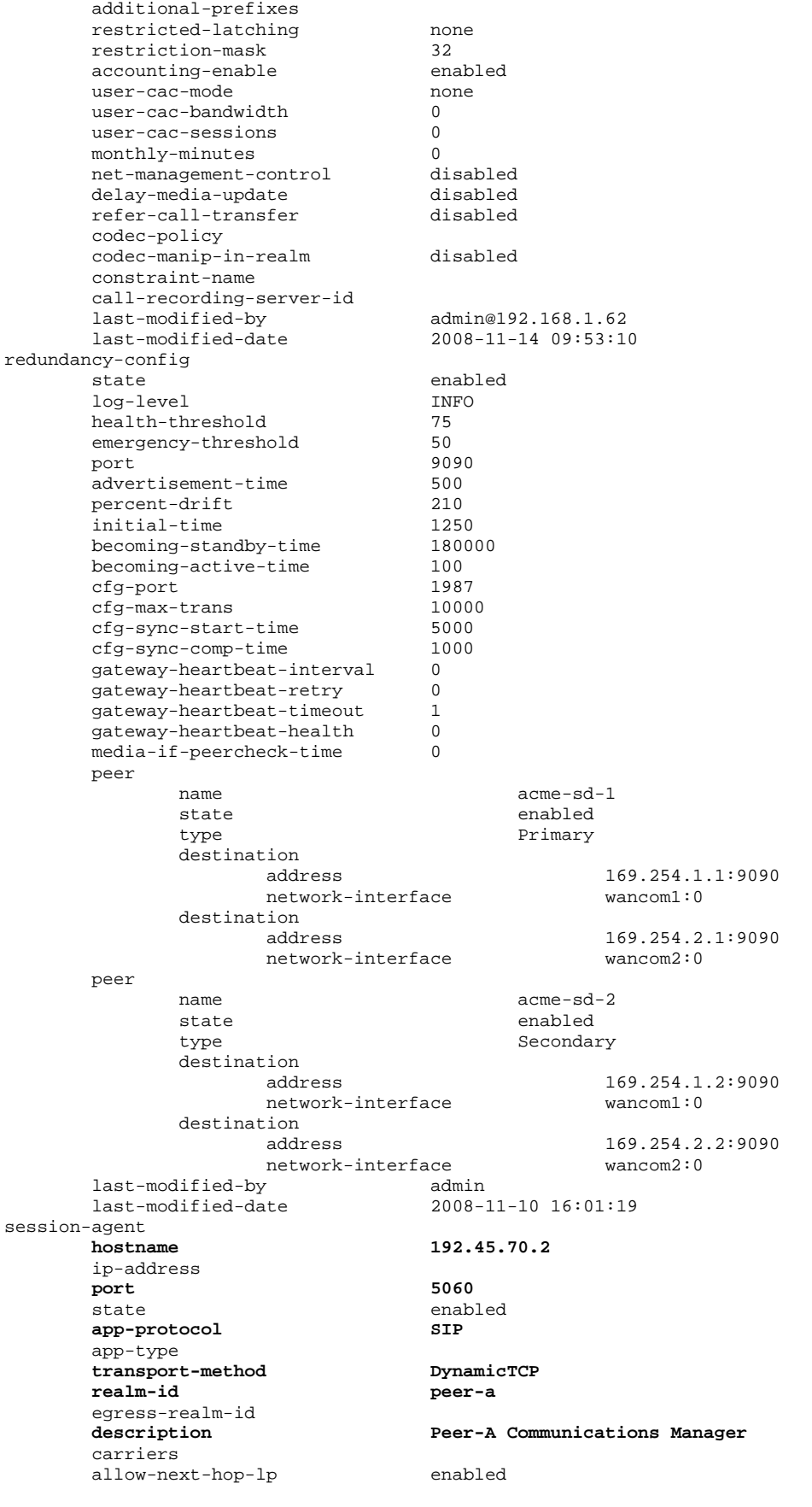

CTM; Reviewed: SPOC 5/28/2009

 constraints disabled max-sessions 0<br>max-inbound-sessions 0 max-inbound-sessions 0<br>max-outbound-sessions 0 max-outbound-sessions 0<br>max-burst-rate 0 max-burst-rate 0 max-inbound-burst-rate 0 max-outbound-burst-rate 0<br>max-sustain-rate 0 max-sustain-rate 0 max-inbound-sustain-rate 0 max-outbound-sustain-rate 0<br>min-seizures 5 min-seizures 5<br>min-asr 0 min-asr 0<br>time-to-resume 0 time-to-resume 0<br>ttr-no-response 0 ttr-no-response 0<br>in-service-period 0 in-service-period 0 burst-rate-window 0 sustain-rate-window 0 req-uri-carrier-mode proxy-mode redirect-action loose-routing enabled<br>send-media-session enabled send-media-session response-map **ping-method OPTIONS;hops=0 ping-interval** 60 *p***ing-send-mode beging c**  $\left\{\n \begin{array}{ccc}\n 60 & \text{keep-alive} \\
 60 & \text{keep-alive}\n \end{array}\n\right\}$ ping-send-mode ping-in-service-response-codes out-service-response-codes media-profiles in-translationid out-translationid trust-me disabled request-uri-headers stop-recurse local-response-map ping-to-user-part ping-from-user-part li-trust-me disabled in-manipulationid out-manipulationid p-asserted-id trunk-group max-register-sustain-rate 0 early-media-allow invalidate-registrations disabled rfc2833-mode none rfc2833-payload 0 codec-policy enforcement-profile refer-call-transfer disabled<br>
source-connections NONE reuse-connections MONE<br>tcp-keepalive none tcp-keepalive no<br>tcp-reconn-interval 0 tcp-reconn-interval 0<br>max-register-burst-rate 0 max-register-burst-rate 0 register-burst-window 0 last-modified-by admin@192.168.1.62 last-modified-date 2008-11-14 12:20:33 session-agent<br>hostname **hostname 10.75.5.2**  ip-address **port 5060**  state enabled **app-protocol SIP**  app-type **transport-method DynamicTCP**<br>**realm-id core-peer realm-id core-peer-a**  egress-realm-id<br>description **description Core Communications Manager**  carriers allow-next-hop-lp enabled constraints max-sessions 0

CTM; Reviewed: SPOC 5/28/2009

Solution & Interoperability Test Lab Application Notes ©2009 Avaya Inc. All Rights Reserved.

38 of 44 Acme4250CM5DTrk

max-inbound-sessions 0<br>max-outhound-sessions 0 max-outbound-sessions 0<br>max-burst-rate 0 max-burst-rate 0<br>max-inbound-burst-rate 0 max-inbound-burst-rate 0<br>max-outbound-burst-rate 0 max-outbound-burst-rate 0 max-sustain-rate 0 max-inbound-sustain-rate 0<br>max-outbound-sustain-rate 0 max-outbound-sustain-rate 0 min-seizures 5  $min\text{-}asr$  0<br>time-to-resume 0 time-to-resume 0<br>ttr-no-response 0 ttr-no-response 0<br>
in-service-period 0 in-service-period 0 burst-rate-window 0<br>sustain-rate-window 0 sustain-rate-window 0 req-uri-carrier-mode None proxy-mode redirect-action loose-routing enabled<br>send-media-session enabled send-media-session response-map **ping-method OPTIONS;hops=0 ping-interval 60**  ping-send-mode keep-alive ping-in-service-response-codes out-service-response-codes media-profiles in-translationid out-translationid trust-me disabled request-uri-headers stop-recurse local-response-map ping-to-user-part ping-from-user-part li-trust-me disabled in-manipulationid out-manipulationid p-asserted-id trunk-group max-register-sustain-rate 0 early-media-allow invalidate-registrations disabled rfc2833-mode none<br>rfc2833-payload 0 rfc2833-payload 0 codec-policy enforcement-profile refer-call-transfer disabled<br>reuse-connections NONE reuse-connections NONE<br>
tcp-keepalive none tcp-keepalive none<br>tcp-reconn-interval 0 tcp-reconn-interval 0<br>max-register-burst-rate 0 max-register-burst-rate 0 register-burst-window 0 last-modified-by admin@192.168.1.62 last-modified-date 2008-11-14 12:20:40 sip-config state enabled operation-mode dialog<br>dialog-transparency enabled dialog-transparency **home-realm-id core-peer-a**  egress-realm-id nat-mode None<br>
registrar-domain
\* **registrar-host**<br> **registrar-host**<br> **registrar-port** 5060 **registrar-domain \* registrar-port** 5060<br> **reqister-service-route** always register-service-route init-timer 500<br>max-timer 4000  $max-timer$ trans-expire 32<br>invite-expire 180 invite-expire 18<br>inactive-dynamic-conn 32 inactive-dynamic-conn 32 enforcement-profile

CTM; Reviewed: SPOC 5/28/2009

 pac-method pac-interval 10<br>
pac-strategy PropDist pac-strategy Propose Propose Propose Propose Propose Propose Propose Propose Propose Propose Propose Propose P<br>
Pac-load-weight Propose Propose Propose Propose Propose Propose Propose Propose Propose Propose Propose Propos pac-load-weight 1<br>pac-session-weight 1 pac-session-weight 1 pac-route-weight 1 pac-callid-lifetime 600<br>pac-user-lifetime 3600 pac-user-lifetime 3600<br>red-sip-port 1988 red-sip-port 1988<br>
red-max-trans 10000 red-max-trans 1000<br>red-sync-start-time 5000 red-sync-start-time 5000<br>red-sync-comp-time 1000 red-sync-comp-time 1000 add-reason-header disabled sip-message-len 4096 enum-sag-match disabled extra-method-stats disabled registration-cache-limit 0 last-modified-by admin@192.168.1.72 last-modified-date 2008-12-11 17:22:26 sip-interface state enabled **realm-id peer-a**  description **sip-port address** 46.14.2.84 **port** 5060  **port 5060 transport-protocol TCP**  tls-profile **allow-anonymous agents-only**  carriers trans-expire 0 invite-expire 0<br>max-redirect-contacts 0 max-redirect-contacts 0 proxy-mode redirect-action contact-mode none nat-traversal none<br>
nat-interval 30 nat-interval 30<br>tro-nat-interval 90 tcp-nat-interval 90<br>
reqistration-caching disabled  $registration-caching$ min-reg-expire 300<br>registration-interval 3600 registration-interval 3600 route-to-registrar secured-network disabled teluri-scheme uri-fqdn-domain trust-mode all max-nat-interval 360<br>
nat-int-increment 10 nat-int-increment 10<br>nat-test-increment 30 nat-test-increment 30<br>sip-dynamic-hnt disabled sip-dynamic-hnt disable<br>stop-recurse 401,407 stop-recurse port-map-start 0<br>port-map-end 0 port-map-end 0 in-manipulationid out-manipulationid sip-ims-feature disabled operator-identifier anonymous-priority none max-incoming-conns 0 per-src-ip-max-incoming-conns 0 inactive-conn-timeout 0<br>untrusted-conn-timeout 0 untrusted-conn-timeout 0 network-id ext-policy-server default-location-string charging-vector-mode pass charging-function-address-mode pass ccf-address ecf-address term-tgrp-mode none implicit-service-route disabled

CTM; Reviewed: SPOC 5/28/2009

rfc2833-payload 101<br>rfc2833-mode trai transparent constraint-name response-map local-response-map enforcement-profile refer-call-transfer disabled route-unauthorized-calls tcp-keepalive none<br>add-sdp-invite disabled add-sdp-invite add-sdp-profiles<br>last-modified-by admin@192.168.1.62<br>2008-11-14 10:00:12  $last-modified-date$ sip-interface state enabled<br> **realm-id** enabled<br>
core-pee core-peer-a description **sip-port address** 10.75.5.34 **port** 10.75.5.34  **port 5060 transport-protocol TCP**  tls-profile **allow-anonymous all**  carriers trans-expire 0<br>
invite-expire 0 invite-expire 0<br>max-redirect-contacts 0 max-redirect-contacts 0 proxy-mode redirect-action contact-mode none nat-traversal nat-interval 30 tcp-nat-interval 90 registration-caching disabled<br>min-reg-expire 300 min-reg-expire 300<br>registration-interval 3600 registration-interval 3600 route-to-registrar disabled secured-network disabled teluri-scheme disabled uri-fqdn-domain trust-mode all max-nat-interval 360<br>
nat-int-increment 10 nat-int-increment nat-test-increment 30<br>sip-dynamic-hnt disabled sip-dynamic-hnt disable<br>stop-recurse 401,407 stop-recurse 40<br>port-map-start 0 port-map-start 0<br>port-map-end 0 port-map-end 0 in-manipulationid out-manipulationid sip-ims-feature disabled operator-identifier v<sub>r</sub>exative the priority of the max-incoming-conns 0 max-incoming-conns 0 per-src-ip-max-incoming-conns 0 n<br>inactive-conn-timeout 0<br>untrusted-conn-timeout 0 untrusted-conn-timeout 0 network-id ext-policy-server default-location-string charging-vector-mode pass charging-function-address-mode pass ccf-address ecf-address term-tgrp-mode none<br>implicit-service-route disabled implicit-service-route rfc2833-payload 101  $rfc2833$ -mode constraint-name response-map local-response-map enforcement-profile

CTM; Reviewed: SPOC 5/28/2009

 refer-call-transfer disabled route-unauthorized-calls tcp-keepalive none<br>add-sdp-invite disabled  $add-sdp-invite$  add-sdp-profiles last-modified-by admin@192.168.1.62 last-modified-date 2008-11-14 10:00:56 sip-manipulation name NAT\_IP description header-rule natFrom header-name From From action and From manipulation and From manipulation and  $\frac{1}{2}$ manipulate<br>case-sensitive comparison-type match-value msg-type request new-value methods element-rule name natFromIp parameter-name type uri-host<br>action replace replace replace match-val-type ip<br>
comparison-type in case-sensitive comparison-type match-value<br>new-value new-value \$LOCAL\_IP name natTo<br>header-name **natTo header-rule header-name**<br>action manipulate<br>case-sensitive **comparison-type case-sensitive**  match-value **msg-type request**  new-value methods **element-rule**  name natToIp parameter-name **type uri-host**  action replace<br>match-val-type **ip** ip match-val-type ip<br>
comparison-type case-sensitive **comparison-type case-sensitive**  match-value<br>**new-value**  $$REMOTE$ <sub>P</sub> header-rule name natRpid<br>header-name natRpid<br>Remote-F header-name Remote-Party-ID<br>action manipulate manipulate<br>case-sensitive comparison-type match-value msg-type request new-value methods element-rule name natRpidIp parameter-name type uri-host action replace match-val-type ip<br>
comparison-type in case-sensitive comparison-type match-value new-value \$LOCAL\_IP name name natHistInfo<br>header-name **header-name** History-Info **header-rule header-name** History-Info action manipulate<br>case-sensitive **comparison-type case-sensitive**  match-value **msg-type request**  new-value

> 42 of 44 Acme4250CM5DTrk

CTM; Reviewed: SPOC 5/28/2009

 methods **element-rule**  parameter-name<br>type **type** uri-host **action** comparison-type match-value<br>**new-value header-rule**  header-name **action** store **comparison-type** pattern-rule<br>
match-value (.+@)([0-9.]  **msg-type request**  new-value methods **header-rule**  name modAlertInfo **header-name** modAlertInfo **header-name header-name Alert-Info action and header header a action manipulate comparison-type boolean match-value \$storeAlertInfo**  msg-type<br>new-value methods<br>last-modified-by 1ast-modified-by<br>last-modified-date steering-pool **ip-address 46.14.2.84 start-port** 49152<br>end-port 65535 end-port  **realm-id peer-a**  network-interface<br>last-modified-by last-modified-by<br>last-modified-date steering-pool **ip-address 10.75.5.34 start-port 49152 end-port**<br>realm-id network-interface last-modified-by admin@192.168.1.62 last-modified-date 2008-11-14 09:55:01 system-config hostname description location mib-system-contact mib-system-name mib-system-location snmp-enabled enabled enable-snmp-auth-traps disabled enable-snmp-syslog-notify disabled enable-snmp-monitor-traps disabled enable-env-monitor-traps disabled snmp-syslog-his-table-length 1 snmp-syslog-level WARNING<br>system-log-level WARNING system-log-level WARNING process-log-level NOTICE process-log-ip-address 0.0.0.0 process-log-port 0 collect sample-interval 5 push-interval 15<br>
boot-state disabled boot-state start-time now now end-time now never end-time never<br>
red-collect-state disabled red-collect-state red-max-trans 1000

 $natural$ **natHistInfoIp**  $replace$ match-val-type ip<br>
comparison-type case-sensitive  $$REMOTE$ <sub>IP</sub>  **name storeAlertInfo**   $(+e)([0-9.]+)(+)$  **new-value \$storeAlertInfo.\$1+\$REMOTE\_IP+\$storeAlertInfo.\$3**  admin@192.168.1.72<br>2008-12-22 13:49:18 admin@192.168.1.62<br>2008-11-14 09:54:34  **realm-id core-peer-a** 

CTM; Reviewed: SPOC 5/28/2009

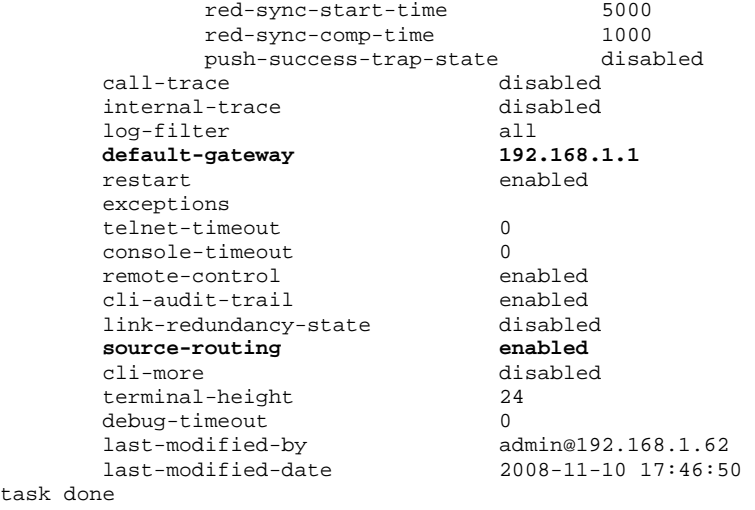

task do acme-sd-1#